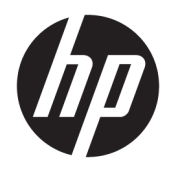

Guía del usuario

© Copyright 2019 HP Development Company, L.P.

Windows es una marca comercial o una marca comercial registrada de Microsoft Corporation en los Estados Unidos y/o en otros países.

La información contenida en el presente documento está sujeta a cambios sin previo aviso. Las únicas garantías de los productos y servicios de HP están estipuladas en las declaraciones expresas de garantía que acompañan a dichos productos y servicios. La información contenida en este documento no se debe interpretar como una garantía adicional. HP no se hará responsable de los errores técnicos o de edición ni de las omisiones contenidas en el presente documento.

Quinta edición: abril de 2019

Primera edición: marzo de 2018

Número de referencia del documento: L14947- E55

#### **Aviso del producto**

Esta guía describe las funciones comunes a la mayoría de los modelos. Es posible que algunas funciones no estén disponibles en su producto. Para acceder a la guía del usuario más reciente, vaya a [http://www.hp.com/](http://www.hp.com/support) [support](http://www.hp.com/support) y siga las instrucciones para encontrar su producto. Luego seleccione **Guías del usuario**.

#### **Términos y condiciones del software**

Al instalar, copiar, descargar o utilizar de cualquier otro modo cualquier producto de software preinstalado en este equipo, usted acepta los términos del Contrato de licencia de usuario final (CLUF) de HP. Si no acepta estos términos de licencia, su único recurso es devolver el producto completo no utilizado (hardware y software) en un plazo de 14 días para obtener un reembolso integral sujeto a la política de reembolsos de su vendedor.

Si necesita más información o quiere solicitar un reembolso completo del precio del equipo, contacte con su vendedor.

### **Acerca de esta guía**

Esta guía proporciona información básica para el uso y la actualización de este producto.

- **¡ADVERTENCIA!** Indica una situación peligrosa que, si no se evita, **podría** causar la muerte o lesiones graves.
- **PRECAUCIÓN:** Indica una situación peligrosa que, si no se evita, **podría** causar lesiones entre moderadas y leves.
- **IMPORTANTE:** Indica la información considera importante pero no relacionada con peligros (por ejemplo, mensajes relacionados con daños materiales). Alerta al usuario de que, si no se sigue un procedimiento exactamente como se describe, puede producirse una pérdida de datos o daños al hardware o software. También contiene información esencial para explicar un concepto o para completar una tarea.
- **WEM:** Contiene información adicional para hacer énfasis o complementar puntos importantes del texto principal.
- **SUGERENCIA:** Proporciona sugerencias útiles para completar una tarea.

# Tabla de contenido

a de

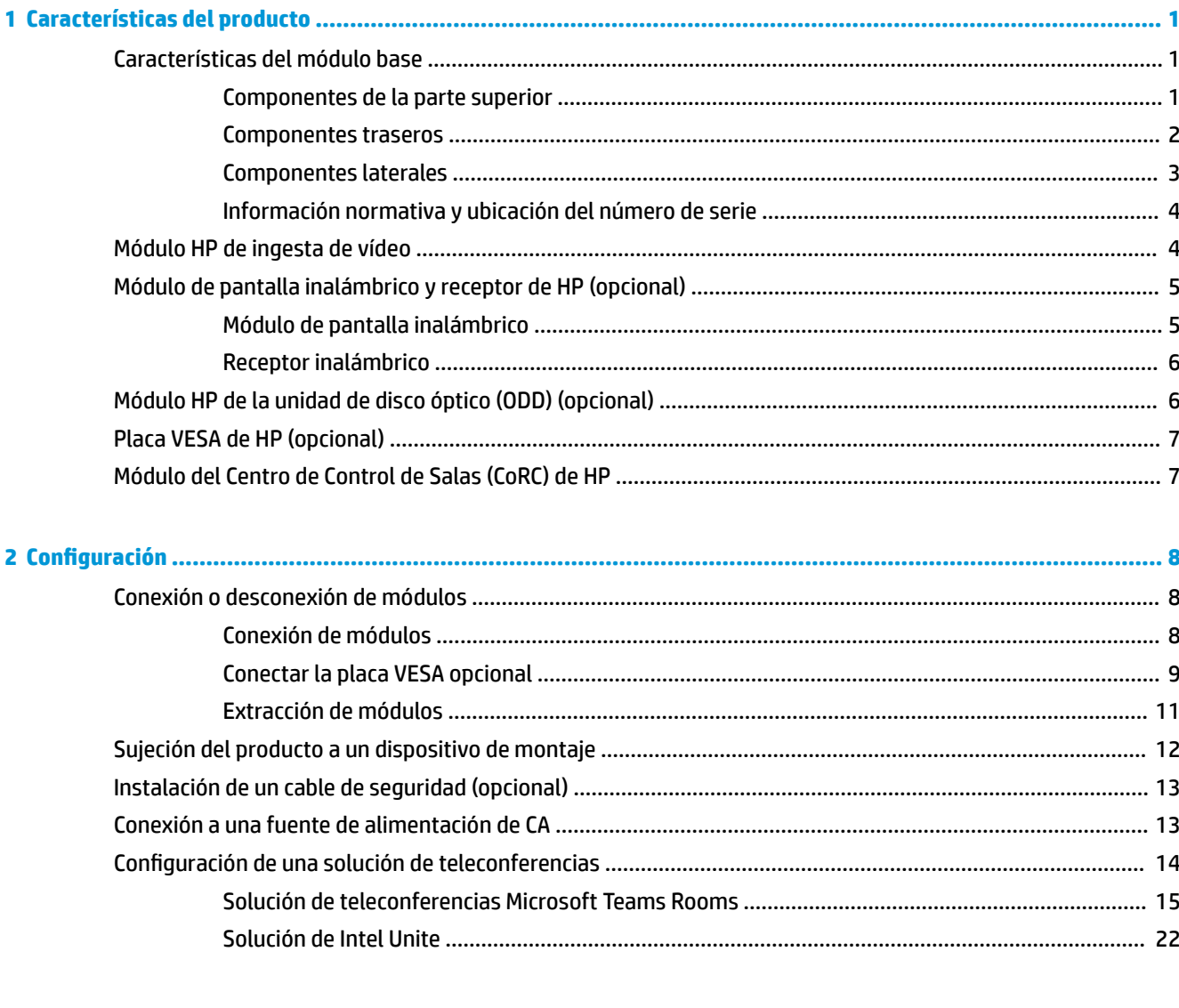

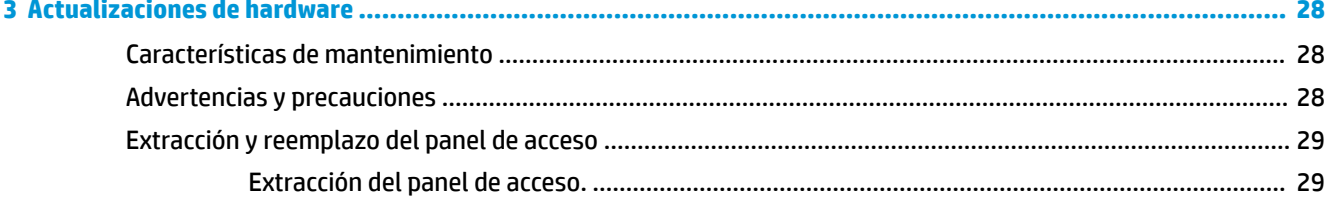

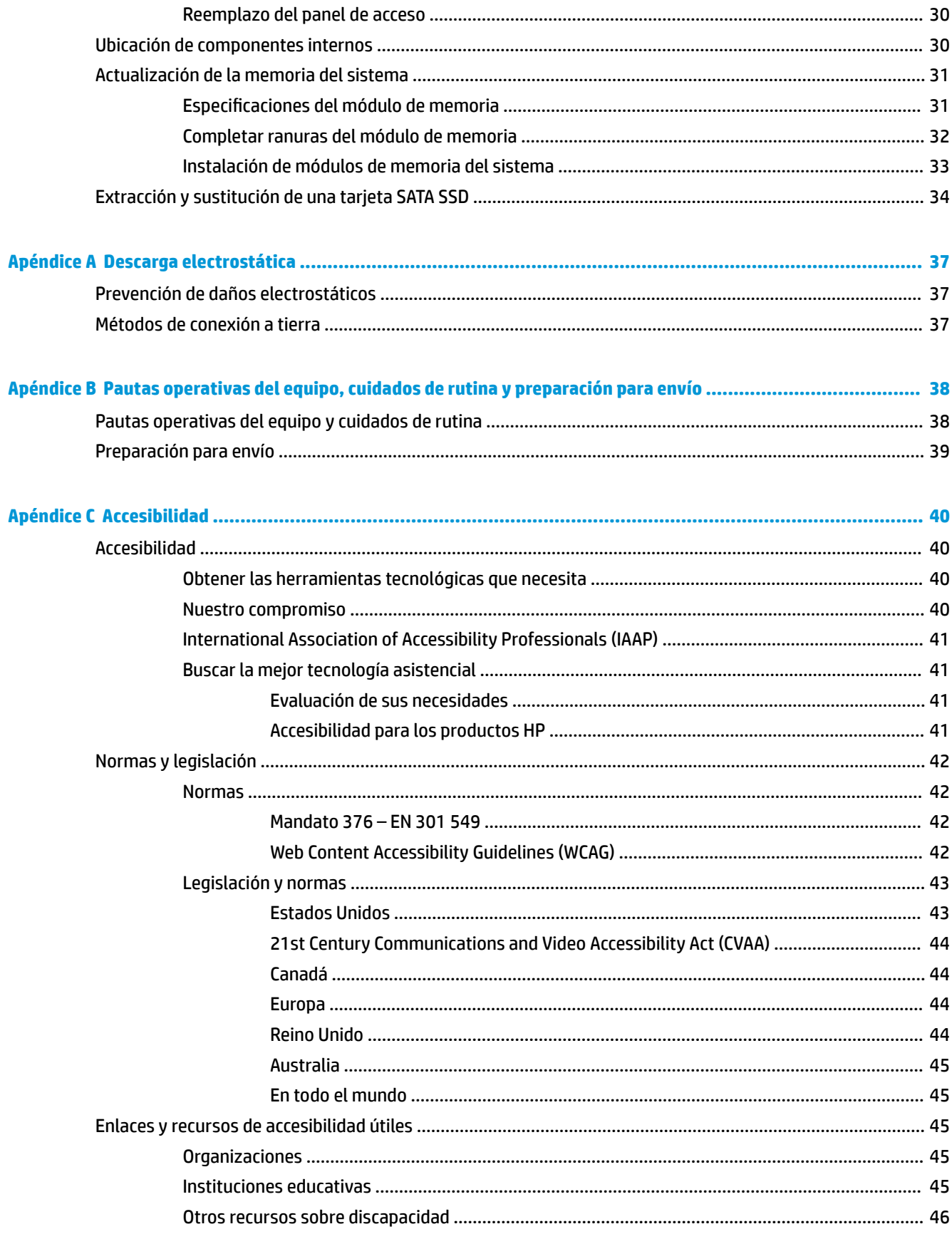

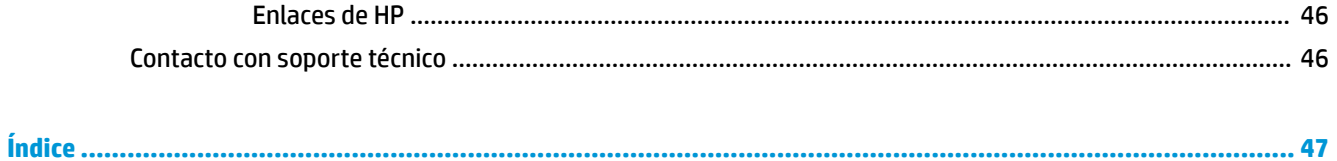

# <span id="page-8-0"></span>**1 Características del producto**

# **Características del módulo base**

### **Componentes de la parte superior**

Los componentes de la parte superior permiten activar el control de llamadas con botones táctiles capacitivos para videoconferencias.

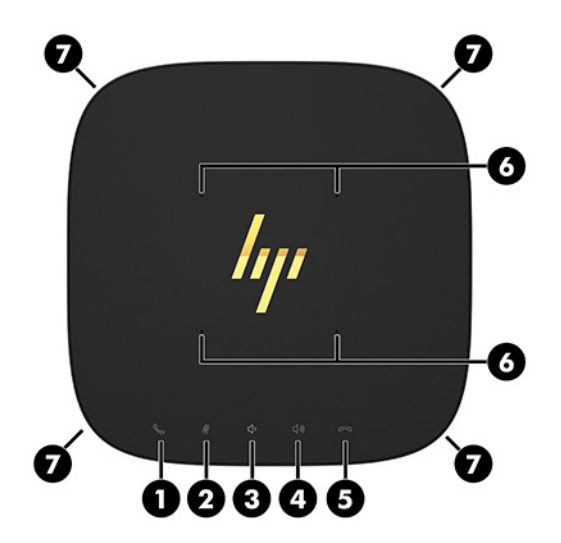

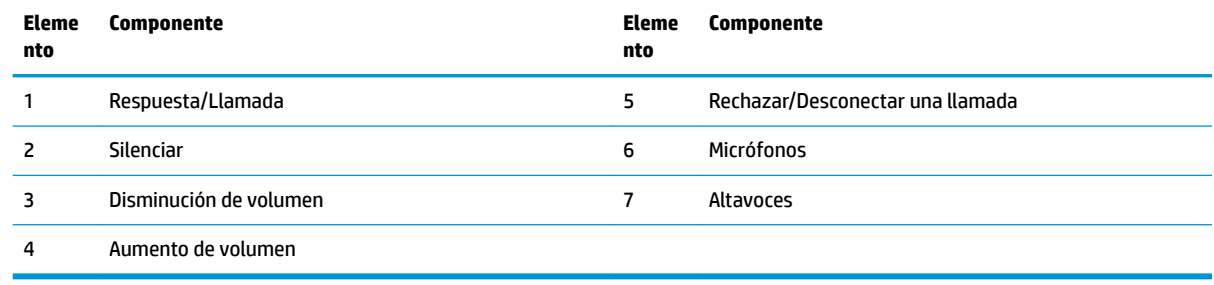

**IMPORTANTE:** No coloque nada encima del sistema ni permita que caigan líquidos encima del sistema.

### <span id="page-9-0"></span>**Componentes traseros**

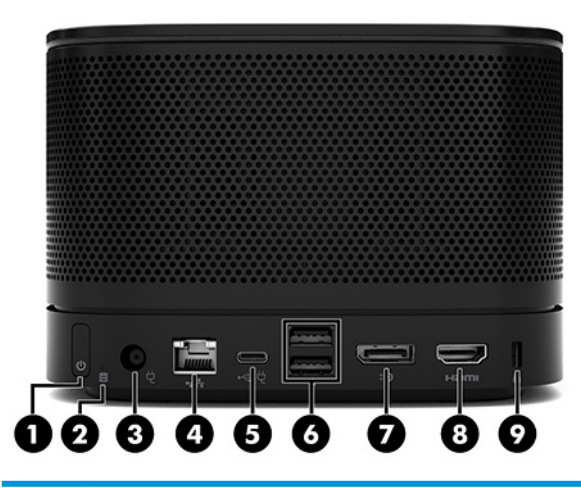

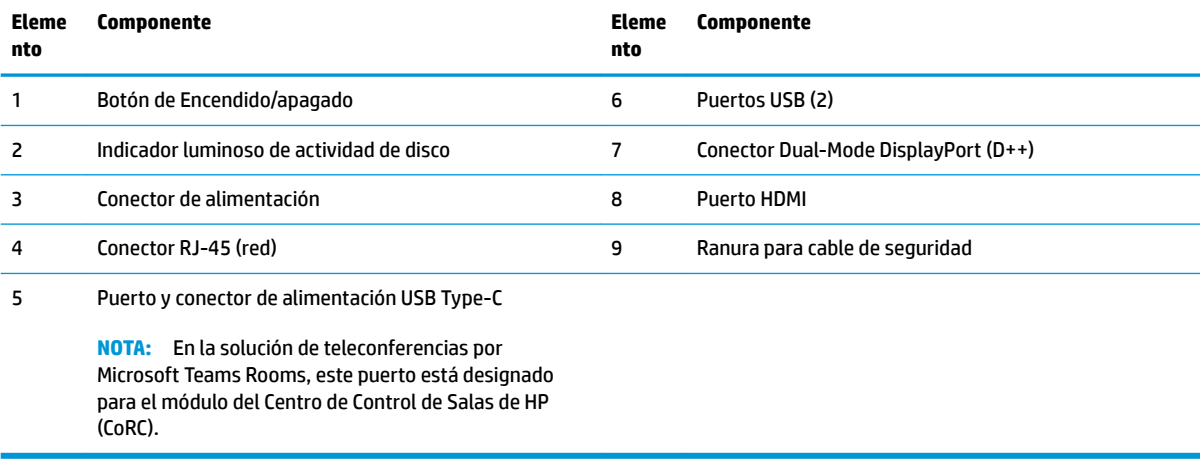

### <span id="page-10-0"></span>**Componentes laterales**

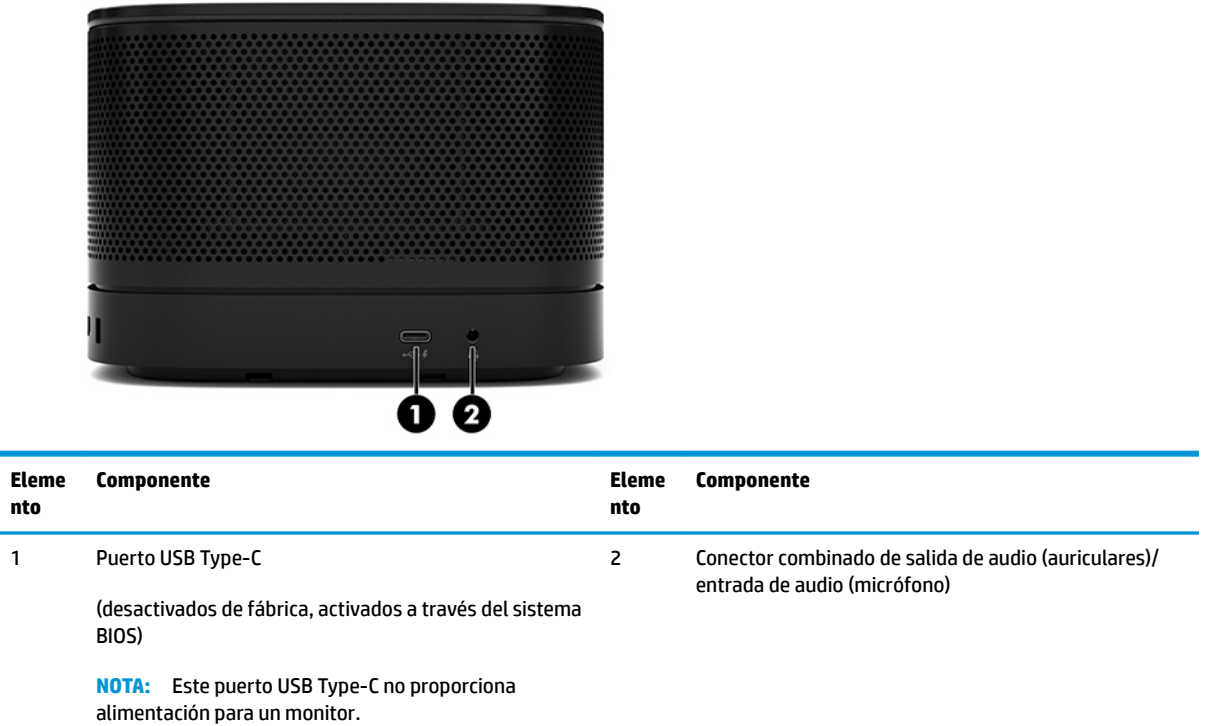

### <span id="page-11-0"></span>**Información normativa y ubicación del número de serie**

Cada módulo base tiene un número de serie único y un número de identificación del producto grabados con láser en la cubierta inferior. Existe una copia de estas etiquetas dentro de la carcasa. Mantenga estos números a su alcance cuando necesite comunicarse con el servicio de asistencia.

**X NOTA:** Si hay módulos opcionales conectados al módulo de base, debe extraer los módulos para ver el número de serie y el número de identificación del producto.

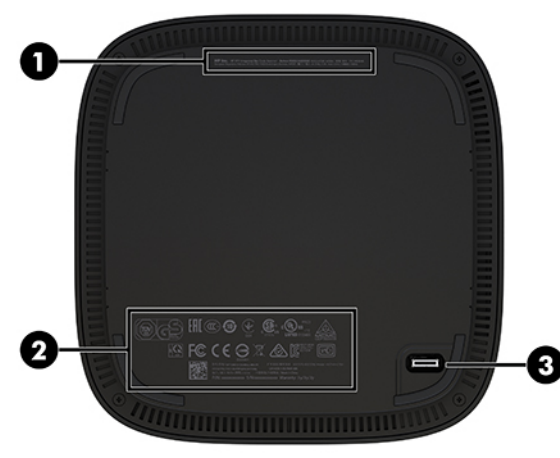

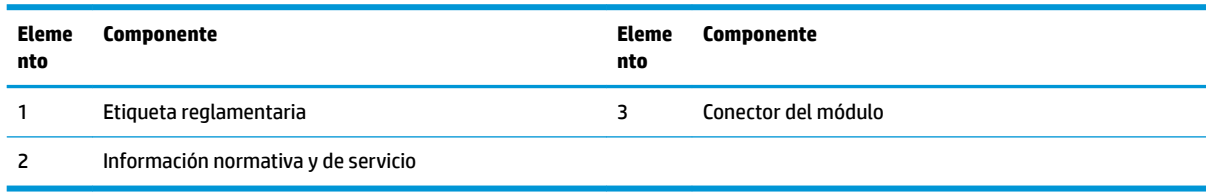

## **Módulo HP de ingesta de vídeo**

El módulo de ingesta de vídeo es necesario para la instalación del software Microsoft Teams Rooms. Este módulo permite conectar una fuente de vídeo a Microsoft Teams Rooms, como un ordenador portátil.

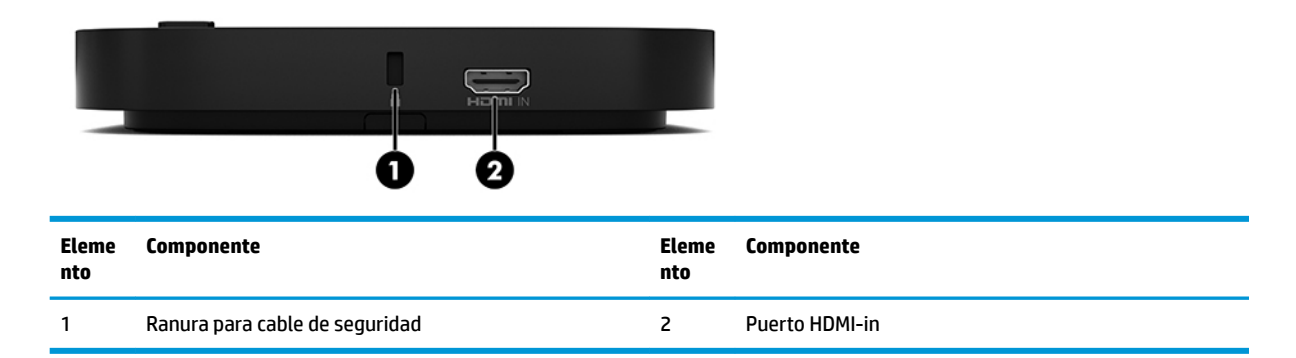

El módulo de ingesta de vídeo no está disponible para la solución de Intel Unite.

# <span id="page-12-0"></span>**Módulo de pantalla inalámbrico y receptor de HP (opcional)**

El módulo de pantalla inalámbrico y el receptor pueden estar incluidos con Microsoft Teams Rooms o la solución de Intel Unite. El receptor puede conectarse a un monitor y el módulo de pantalla inalámbrico puede transmitir una señal de hasta 8 metros hasta el receptor situado en la sala.

Se incluyen un cable HDMI un cable USB micro-B con el módulo de pantalla de inalámbrico y el receptor.

El módulo de pantalla de inalámbrico no está disponible en todos los países. Para obtener soporte en su país, póngase en contacto con su vendedor.

- **W** NOTA: El módulo de pantalla inalámbrico y al receptor vienen emparejados de fábrica, pero pueden volver a sincronizarse si es necesario. Consulte Configuración de una solución de teleconferencias en la página 14 para ver más información.
- **※ SUGERENCIA:** Para obtener el mejor rendimiento, asegúrese de que la línea de visión entre el receptor y el módulo de pantalla inalámbrico sea óptima.

### **Módulo de pantalla inalámbrico**

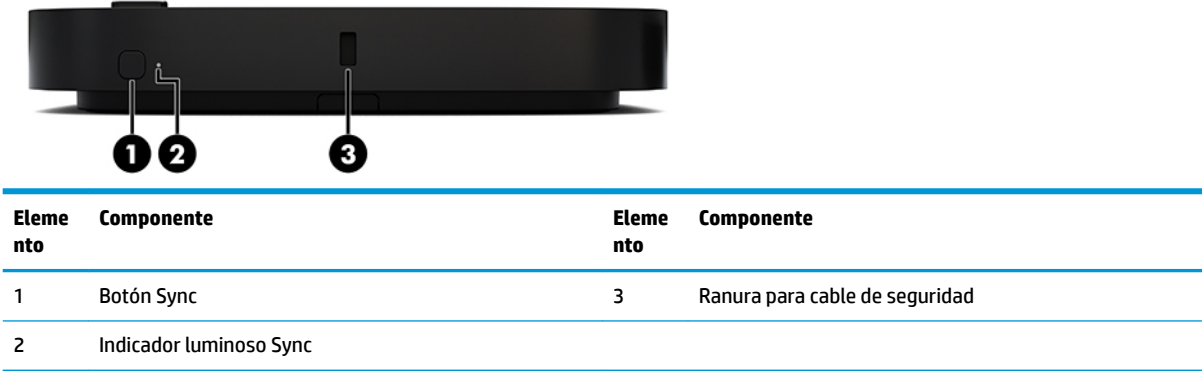

### <span id="page-13-0"></span>**Receptor inalámbrico**

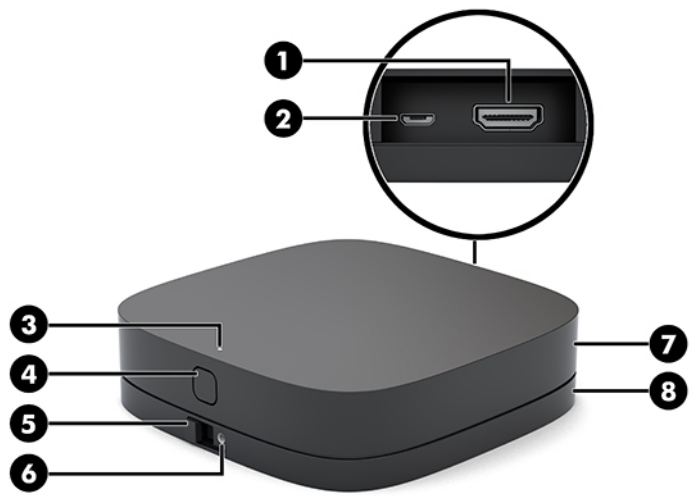

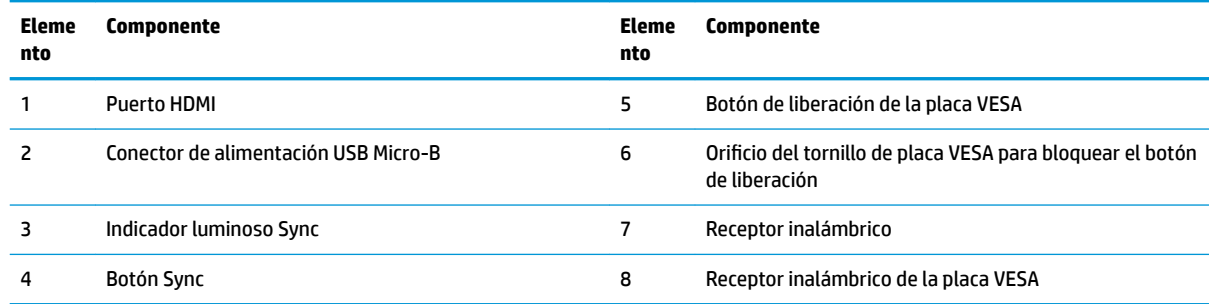

# **Módulo HP de la unidad de disco óptico (ODD) (opcional)**

El módulo ODD opcional (se adquiere por separado) proporciona la funcionalidad de una unidad óptica. Se pueden conectar módulos de unidad óptica adicionales dependiendo de la fuente de alimentación y de la cantidad total de los módulos con alimentación.

El módulo de la unidad de disco óptico (ODD) de HP se puede adquirir por separado para Microsoft Teams Rooms o la solución de Intel Unite.

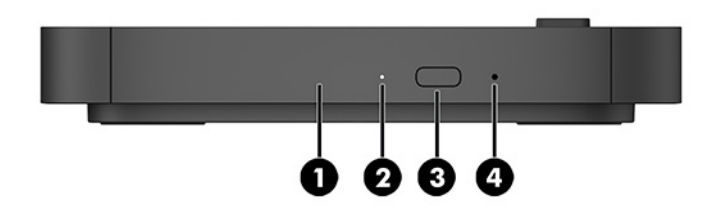

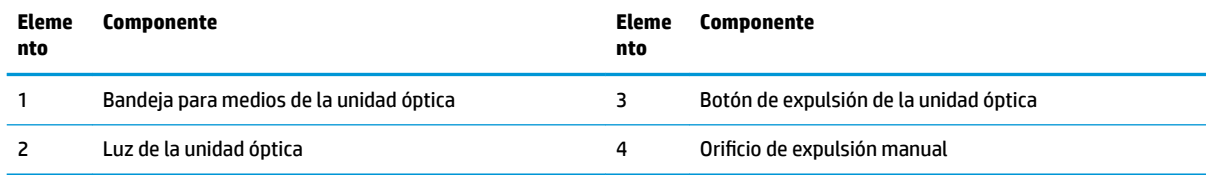

# <span id="page-14-0"></span>**Placa VESA de HP (opcional)**

La placa opcional VESA de HP permite fijar el conjunto a un escritorio. El producto no debe montarse en una pared o debajo de una mesa de escritorio.

La placa VESA de HP puede incluirse junto con Microsoft Teams Rooms o la solución de Intel Unite. También se puede adquirir por separado.

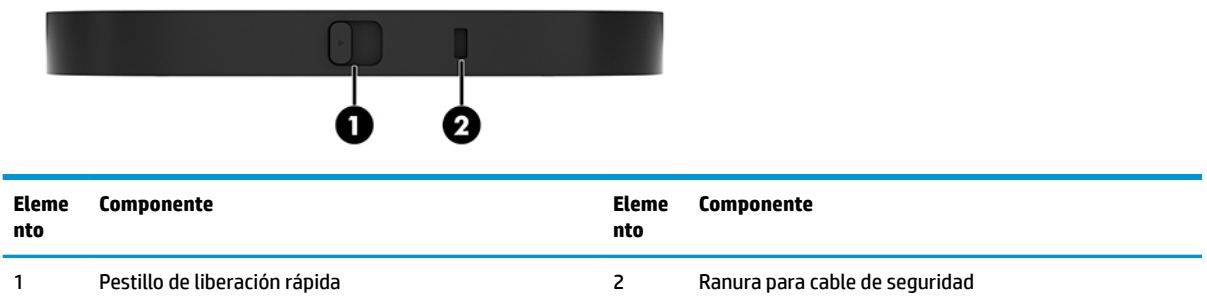

# **Módulo del Centro de Control de Salas (CoRC) de HP**

El módulo del Centro de Control de Salas (CoRC) de HP permite que el líder de reunión administre con facilidad la reunión al iniciar reuniones, agregar miembros a la reunión, facilitar el uso compartido de contenido y finalizar las funciones de la reunión. Se incluye con Microsoft Teams Rooms.

**WE NOTA:** El módulo del Centro de Control de Salas (CoRC) de HP es necesario para la solución de teleconferencias Microsoft Teams Rooms. No está disponible para la solución de Intel Unite.

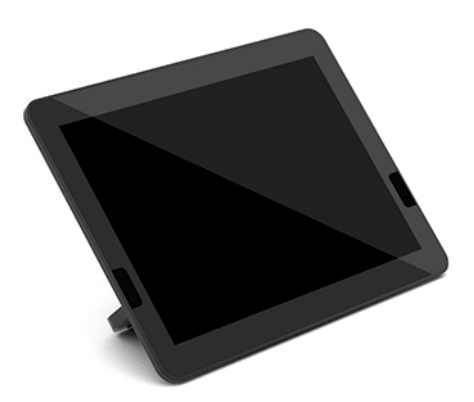

# <span id="page-15-0"></span>**2 Configuración**

# **Conexión o desconexión de módulos**

Los módulos adicionales pueden conectarse al módulo base en el siguiente orden, de arriba a abajo:

- Módulo de ingesta de vídeo (necesario únicamente para Microsoft Teams Rooms)
- Módulo inalámbrico de pantalla (opcional)
- Módulo ODD (opcional)
- Placa VESA (opcional)

### **Conexión de módulos**

**IMPORTANTE:** Antes de conectar los módulos, apague el módulo base y desconéctelo de cualquier fuente de alimentación de CA.

Los módulos no pueden conectarse o intercambiarse "en caliente".

- **1.** Retire/desconecte el cable de seguridad, si hay alguno conectado.
- **2.** Extraiga todos los medios extraíbles (como unidades flash USB).
- **3.** Apague el módulo base correctamente a través del sistema operativo y, a continuación, apague todos los dispositivos externos.
- **4.** Desconecte el cable de alimentación de CA del módulo base y desconecte todos los dispositivos externos.
- **5.** Si la placa VESA está conectada, deslice el pestillo de liberación rápida a la posición de desbloqueo y extraiga la placa VESA.

<span id="page-16-0"></span>**6.** Alinee el puerto de conexión del módulo en la parte inferior del módulo base con el conector de expansión del nuevo módulo y presione el módulo base con firmeza.

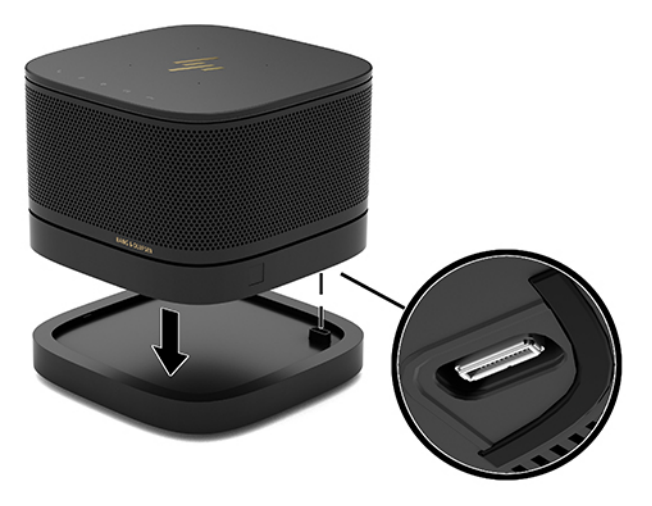

Deberá oír un pequeño clic cuando los módulos se conecten. El módulo quedará encajado y ocultará el pestillo de liberación del módulo inmediatamente superior.

Repita este proceso hasta conectar todos los módulos.

### **Conectar la placa VESA opcional**

Si la placa VESA está conectada, el producto puede fijarse a un escritorio.

**1.** Deslice el pestillo de liberación rápida de la placa VESA a la posición de desbloqueo. Coloque los módulos conectados sobre la placa VESA.

La placa VESA no tiene conector de expansión del módulo. Asegúrese de que los puertos del módulo base y del pestillo de liberación rápida y que la ranura para el cable de seguridad de la placa VESA estén en el mismo lado.

**2.** Presione los módulos hacia abajo sobre la placa VESA.

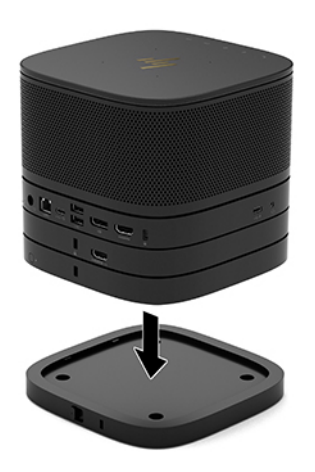

- **3.** Deslice el pestillo de liberación rápida en la parte trasera de la placa VESA a la posición de bloqueo para fijar todos los módulos en conjunto.
	- **IMPORTANTE:** Hay cuatro pestañas en la placa VESA. Cuando coloca la configuración correctamente en la placa VESA y desliza el pestillo de liberación rápida a la posición de bloqueo, las cuatro pestañas fijan la placa VESA al conjunto. Si la placa VESA no se orienta correctamente, no se puede llevar el pestillo de liberación rápida a la posición de bloqueo y los módulos no estarán asegurados.

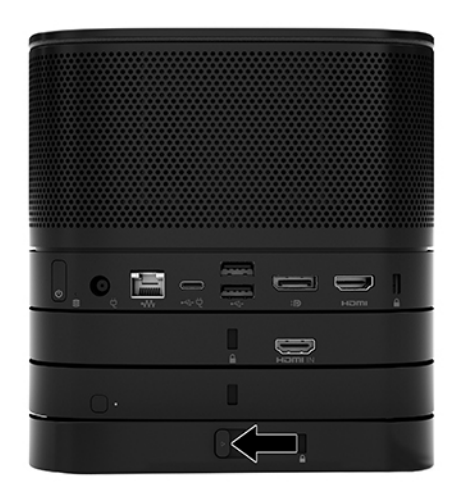

- **4.** Instale un cable de seguridad en la ranura de cable de seguridad de la placa VESA para evitar que el pestillo de liberación rápida se suelte y los módulos se separen.
	- **WEY NOTA:** El cable de seguridad está diseñado para actuar como una medida disuasoria, pero es posible que no pueda evitar el robo o la manipulación indebida del dispositivo.

### <span id="page-18-0"></span>**Extracción de módulos**

**IMPORTANTE:** Antes de desconectar los módulos, apague el módulo base y desconéctelo de cualquier fuente de alimentación de CA.

Los módulos no pueden conectarse o intercambiarse "en caliente".

Debe extraer los módulos de uno en uno, comenzando desde la parte inferior. Al extraer el módulo de la parte inferior, se vuelve a mostrar el pestillo de liberación del módulo inmediatamente superior.

- **1.** Retire/desconecte el cable de seguridad, si hay alguno conectado.
- **2.** Extraiga todos los medios extraíbles (como unidades flash USB).
- **3.** Apague el módulo base correctamente a través del sistema operativo y, a continuación, apague todos los dispositivos externos.
- **4.** Desconecte el cable de alimentación de CA del módulo base y desconecte todos los dispositivos externos.
- **5.** Si la placa VESA está conectada, deslice el pestillo de liberación rápida en la parte trasera de la placa VESA a la posición de desbloqueo y levante la pila de módulos separándola de la placa VESA.
- **6.** Comenzando desde la parte inferior, retire los módulos adicionales pulsando el pestillo de liberación (1) en la parte inferior de cada módulo, hasta que libere el módulo (2) inmediatamente superior.

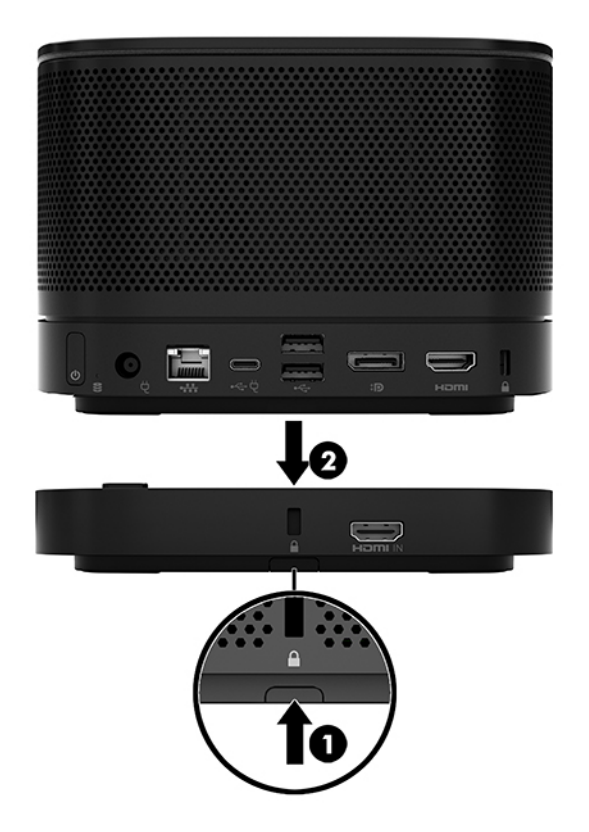

# <span id="page-19-0"></span>**Sujeción del producto a un dispositivo de montaje**

Si la placa VESA (disponible opcionalmente) está conectada, se puede fijar el producto a un escritorio.

Para montar el producto:

- **1.** Conecte todos los módulos excepto la placa VESA.
- **2.** Utilice los cuatro tornillos proporcionados con la placa VESA para montar la placa VESA en un escritorio u otra superficie

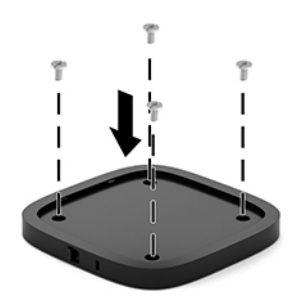

- **3.** Conecte los módulos a la placa VESA con cuidado.
- **4.** Deslice el pestillo de liberación rápida en la parte trasera de la placa VESA a la posición de bloqueo para fijar la placa VESA al módulo inmediatamente superior.
	- **X NOTA:** HP le recomienda encarecidamente que asegure el conjunto fijando un cable de seguridad a la parte trasera de la placa VESA. Esto evita que el pestillo de liberación rápida se mueva hasta la posición de desbloqueo y que los módulos se separen accidentalmente.

El cable de seguridad está diseñado para actuar como una medida disuasoria, pero es posible que no pueda evitar el robo o la manipulación indebida del dispositivo.

# <span id="page-20-0"></span>**Instalación de un cable de seguridad (opcional)**

Puede utilizar el cable de seguridad ultrafino de 10 mm opcional que se muestra a continuación para asegurar los módulos unos encima de otros. Es posible conectar un cable de seguridad en el módulo de la base, el módulo de ingesta de vídeo, el módulo de pantalla inalámbrico o la placa VESA. Al instalarlo en el módulo de la parte inferior, el cable permite fijar todos los módulos en conjunto. Si la placa VESA está instalada, deslice el pestillo de liberación rápida a la posición de bloqueo e instale un cable de seguridad (1) para fijar todos los módulos en conjunto. Utilice la llave (2) para bloquear y desbloquear el cable de seguridad.

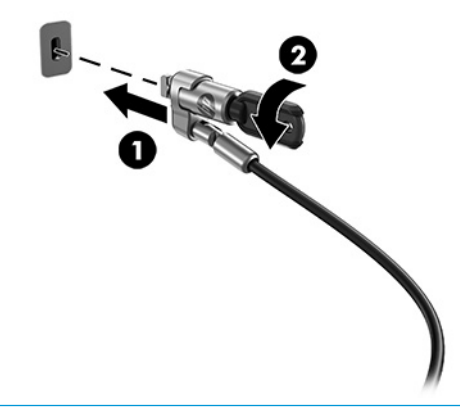

**W NOTA:** El cable de seguridad está diseñado para actuar como una medida disuasoria, pero es posible que no pueda evitar el robo o la manipulación indebida del dispositivo.

## **Conexión a una fuente de alimentación de CA**

Los consumibles de la cubierta del cable y el puerto de HP sirven de fuente de alimentación para los elementos de la solución de videoconferencias.

- **1.** Conecte la cubierta del cable y el puerto al módulo base:
	- **a.** Tire de la tapa del puerto (1) hacia abajo para exponer los conectores del cable.
	- **b.** Extraiga el primer y el último conector (2) a cada lado.

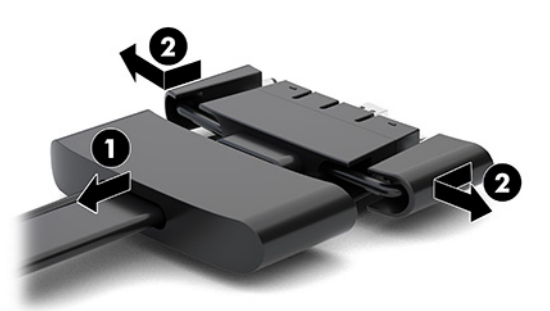

- **c.** Comience con el conector DisplayPort y finalice con el conector de la tarjeta de interfaz de red; conecte todos los conectores del medio (1) a los puertos traseros del módulo base.
- **d.** Conecte los conectores primero (2) y último (3).

<span id="page-21-0"></span>**e.** Vuelva a presionar la tapa del puerto (4) sobre los conectores del cable para proteger y asegurar los conectores.

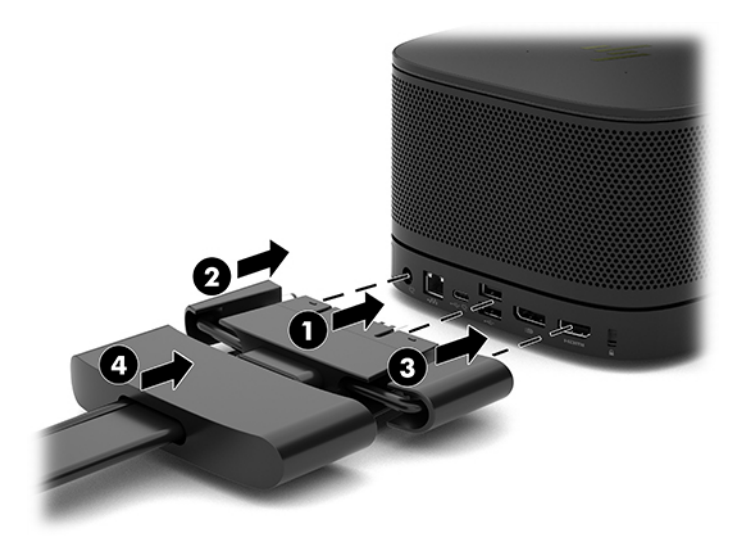

- **2.** Conecte el equipo restante, como un CoRC o un monitor, al cable y la cubierta del puerto.
- **3.** Conecte el cable de alimentación de CA a un adaptador de alimentación (1) y conecte el otro extremo a la toma de CA (2).
- **4.** Conecte el adaptador de CA al conector de alimentación de la cubierta del cable y el puerto (3).

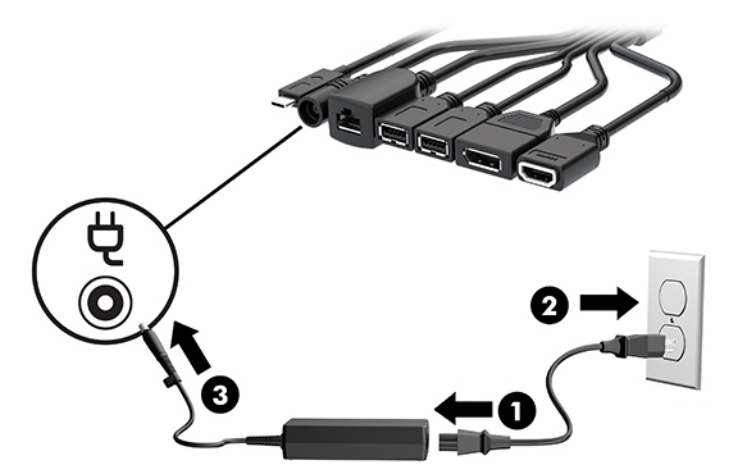

## **Configuración de una solución de teleconferencias**

El producto cuenta con dos soluciones de teleconferencias:

- **Microsoft Teams Rooms**
- **<sup>2</sup> NOTA:** Para obtener más información, consulte [https://docs.microsoft.com.](https://docs.microsoft.com)
- **Solución de Intel Unite**
- **WE NOTA:** Para obtener más información, consulte www.intel.com/Unite.

### <span id="page-22-0"></span>**Solución de teleconferencias Microsoft Teams Rooms**

La imagen que aparece a continuación muestra el diagrama de cableado de Microsoft Teams Rooms.

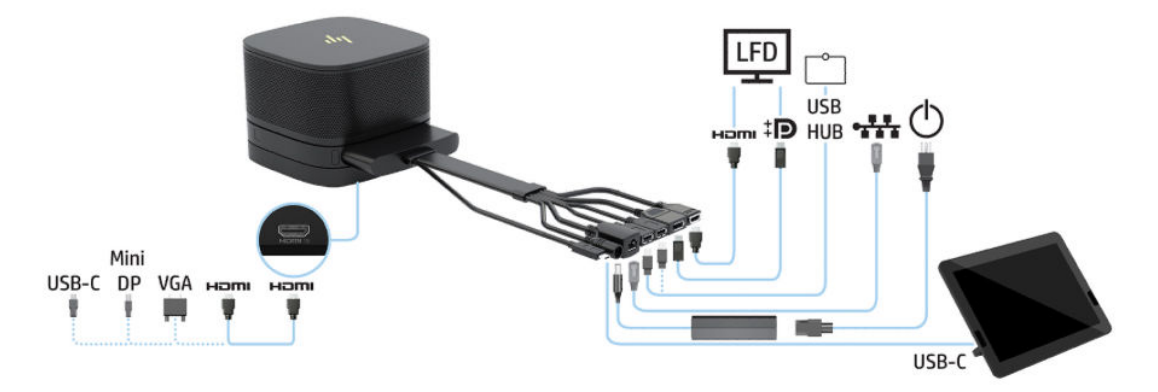

- **V: SUGERENCIA:** Cuando rutee los cables por debajo de un escritorio u otra superficie, utilice guías de cable para minimizar la tensión en los cables.
	- **1.** Conecte el módulo de ingesta de vídeo (requerido).
	- **2.** Conecte módulos adicionales, si lo desea.
	- **3.** Coloque el conjunto en una ubicación central.

Asegúrese de que no coloca nada encima o al lado del conjunto que pueda bloquear altavoces y micrófonos.

- **4.** Conexión de la cubierta del cable y el puerto:
	- **a.** Tire de la tapa del puerto (1) hacia abajo para exponer los conectores del cable.
	- **b.** Extraiga el primer y el último conector (2) a cada lado.

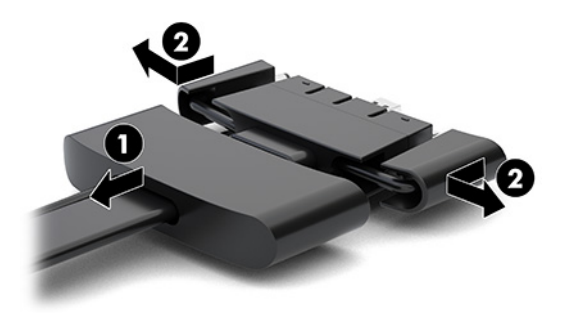

- **c.** Comience con el conector HDMI y finalice con el conector de la tarjeta de interfaz de red; conecte todos los conectores del medio (1) a los puertos traseros del módulo base.
- **d.** Conecte los conectores primero (2) y último (3).

**e.** Vuelva a presionar la tapa del puerto sobre los conectores del cable (4) para proteger y asegurar los conectores.

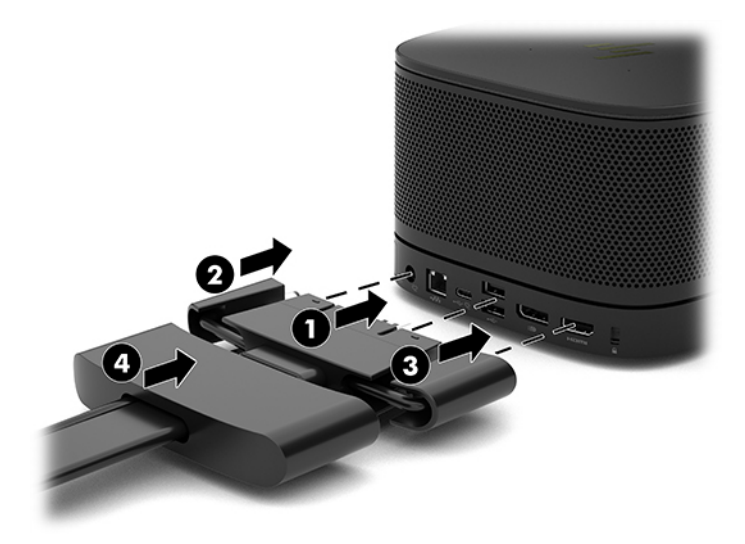

- **5.** Conecte el CoRC.
	- **a.** Conecte el cable USB-C de la parte superior de la cubierta del cable y el puerto a un puerto de salida de la parte trasera del CoRC (1). Presione el cable en el canal (2) para que salga por la izquierda o la derecha del CoRC.

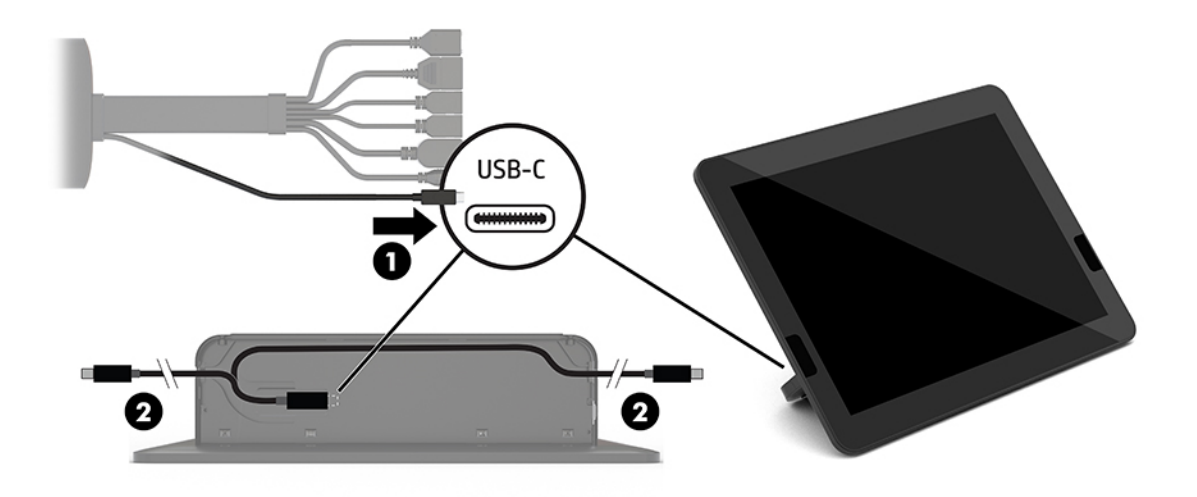

- **b.** Extraiga la cubierta trasera del Centro de Control de Salas (CoRC) de la caja de envío (1).
- **c.** Retire los tapones de goma de la cubierta trasera del Centro de Control de Salas e inserte un tapón de goma en el punto de salida del cable (2) para fijar el cable.

**d.** Fije la cubierta posterior a la parte trasera del Centro de Control de Salas (3).

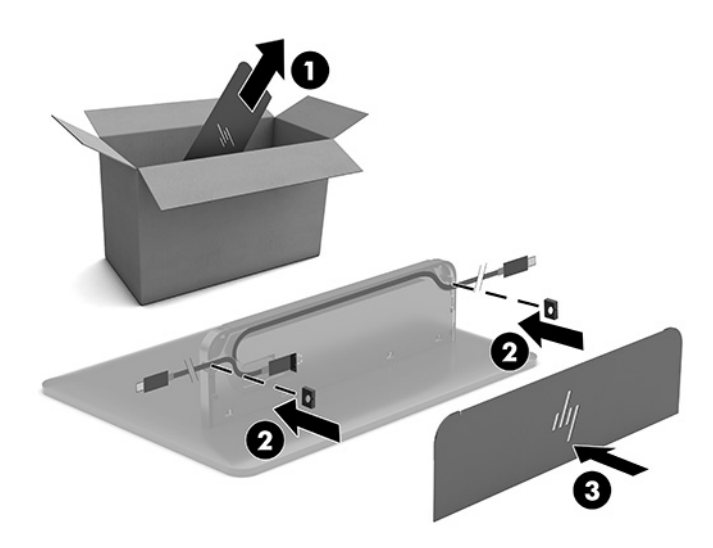

**6.** Para conectar el cable de entrada de vídeo HDMI al módulo de ingesta de vídeo, inserte la banda de seguridad (1) en la ranura situada encima del puerto HDMI, conecte la abrazadera de la banda de seguridad (2) en el extremo del cable HDMI y, luego, inserte el extremo del cable HDMI en el puerto HDMI del módulo (3) para que la banda de seguridad quede sujeta por el clip de seguridad en el extremo del cable.

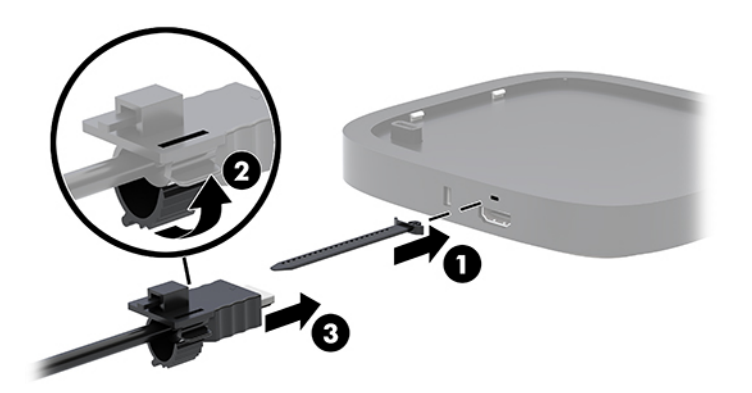

- **7.** Si el módulo de pantalla inalámbrico está instalado, realice los siguientes pasos para instalar el receptor inalámbrico:
	- **NOTA:** El receptor debe mirar hacia la parte frontal del módulo de pantalla inalámbrico. Para obtener el mejor rendimiento, asegúrese de que la línea de visión entre el receptor y el módulo de pantalla inalámbrico sea óptima.
		- **a.** Conecte el cable de alimentación del monitor a una toma eléctrica de CA (1).
		- **b.** Utilice la cinta adhesiva incluida para fijar el receptor en su sitio (2). Asegúrese de que la parte del receptor donde se encuentra el botón de sincronización y el indicador luminoso no está oculta detrás del monitor para que haya una línea de visión clara entre el módulo de pantalla inalámbrico y el receptor.
- **c.** Conecte el receptor al puerto HDMI y a un puerto USB con alimentación en el monitor (3) mediante el cable HDMI y el cable USB micro-B incluido con el módulo de pantalla inalámbrico y el receptor.
	- **MOTA:** Para la funcionalidad inalámbrica, el puerto USB del monitor que permite conectar el receptor debe proporcionar alimentación en todo momento. Asegúrese de que la configuración del monitor permite que el puerto USB genere alimentación cuando el monitor esté en estado de suspensión.

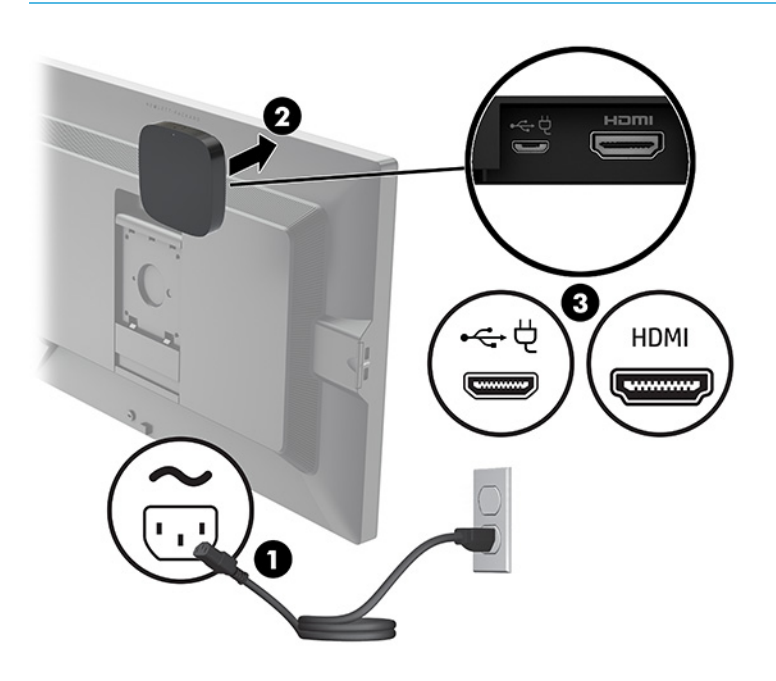

También puede usar los dos tornillos incluidos para montar el receptor de placa VESA (1) en una pared o escritorio y luego presionar el receptor firmemente en la placa (2) hasta que encaje en su lugar.

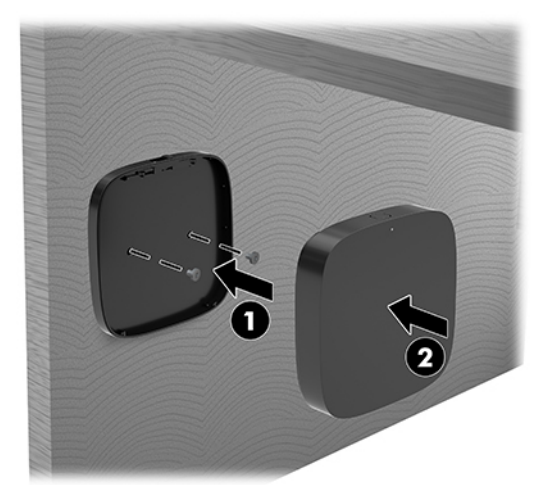

Para extraer el receptor de la placa VESA, deslice el botón de liberación de la placa VESA. El receptor se soltará, lo que permitirá extraerlo de la placa VESA.

Asegúrese de que la parte frontal del receptor está en frente del módulo de pantalla inalámbrico y que la línea de visión entre el receptor y el módulo de pantalla inalámbrico no tiene ninguna obstrucción. La funcionalidad inalámbrica no funcionará si las antenas no están enfrentadas entre sí o si hay algo que bloquee su línea de visión. Así mismo, el receptor no debe estar a más de 8 metros (26,6 pies) del módulo de pantalla inalámbrico y dentro de un ángulo de 90 grados.

**MOTA:** La parte frontal del receptor con la antena que debe estar frente al módulo de pantalla inalámbrico puede identificarse por la luz de sincronización en el receptor. Consulte [Receptor](#page-13-0) [inalámbrico en la página 6](#page-13-0) para localizar la luz de sincronización en el receptor.

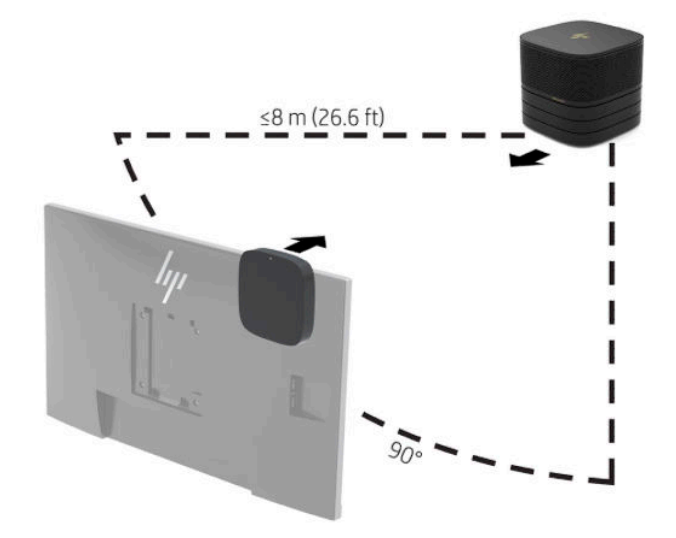

- **NOTA:** El módulo de pantalla inalámbrico y el receptor inalámbrico vienen emparejados de fábrica. Cuando el sistema se enciende, los indicadores luminosos en el módulo y el receptor se muestran fijos Si no están fijos, presione el botón de sincronización tanto en el módulo como el receptor. Los indicadores luminosos parpadearán lentamente mientras el módulo y receptor se buscan entre sí, parpadearán más rápido cuando el módulo y el receptor se reconozcan y luego se quedarán fijos cuando el módulo y el receptor establezcan una conexión. Si el módulo y el receptor no conectan, asegúrese de que la línea de visión entre el módulo y el receptor es óptima. Los indicadores luminosos están apagados cuando el sistema está apagado o en estado de suspensión.
- **8.** Para conectar un monitor sin el módulo de pantalla inalámbrico, siga estos pasos:
	- **a.** Conecte el cable de alimentación del monitor a una toma eléctrica de CA (1).
- **b.** Conecte el monitor a un conector HDMI o DisplayPort (2) en la cubierta del cable y el puerto.
	- **W NOTA:** Si son necesarios dos puertos HDMI, utilice un adaptador de DisplayPort a HDMI activo para añadir el segundo puerto HDMI.

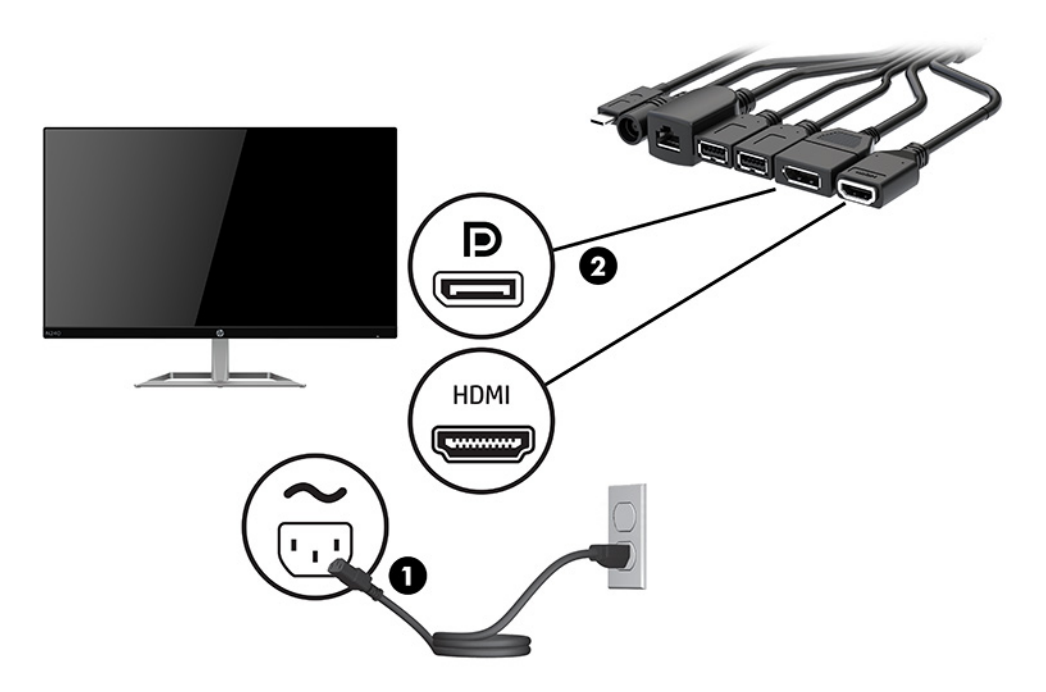

- **9.** Conecte una cámara USB opcional a un puerto USB Type-A en la cubierta del cable y el puerto.
- **10.** Conecte un cable de red de área local (LAN) a un conector RJ-45 (red) en la cubierta del cable y el puerto.

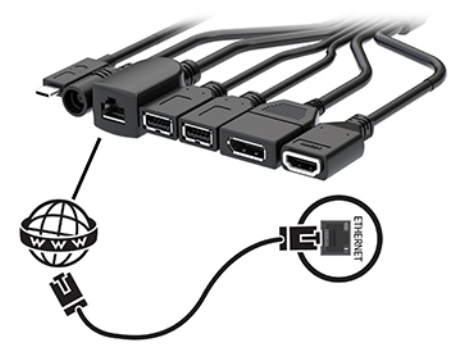

**11.** Conecte el cable de alimentación de CA a un adaptador de alimentación (1) y conecte el otro extremo a la toma de CA (2).

**12.** Conecte el adaptador de CA al conector de alimentación de la cubierta del cable y el puerto (3).

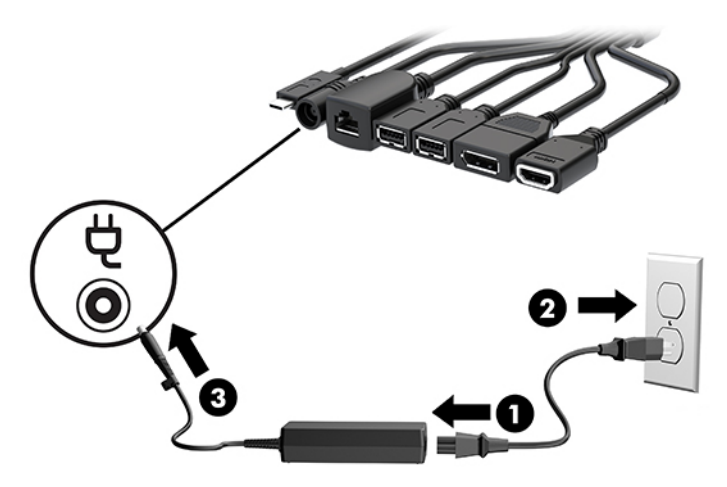

**13.** Pulse el botón de encendido.

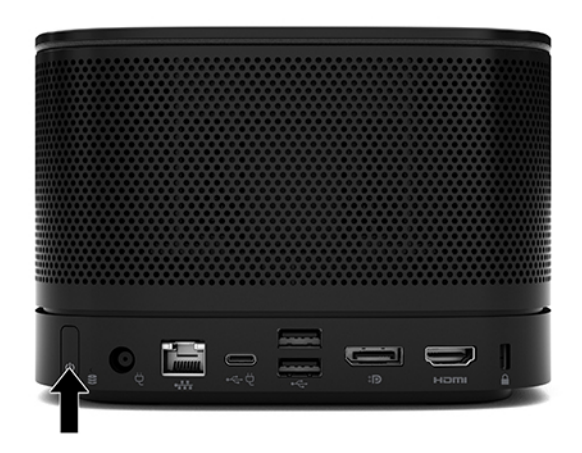

**14.** Siga las instrucciones de Microsoft Teams Rooms para instalar el software de teleconferencias.

### <span id="page-29-0"></span>**Solución de Intel Unite**

La imagen que aparece a continuación muestra el diagrama de cableado de la solución de Intel Unite.

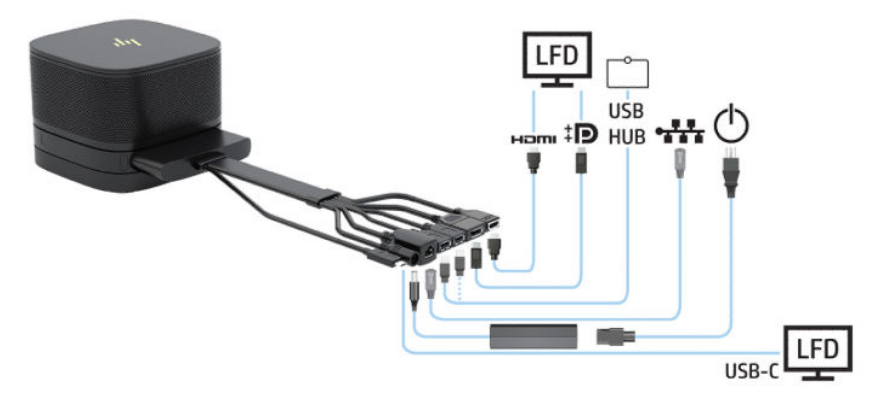

- **SUGERENCIA:** Cuando rutee los cables por debajo de un escritorio u otra superficie, utilice guías de cable para minimizar la tensión en los cables.
	- **1.** Conecte los módulos deseados.
	- **2.** Coloque el producto en una ubicación central.

Asegúrese de que no coloca nada encima o al lado del producto que pueda bloquear altavoces y micrófonos.

- **3.** Conexión de la cubierta del cable y el puerto:
	- **a.** Tire de la tapa del puerto (1) hacia abajo para exponer los conectores del cable.
	- **b.** Extraiga el primer y el último conector (2) a cada lado.

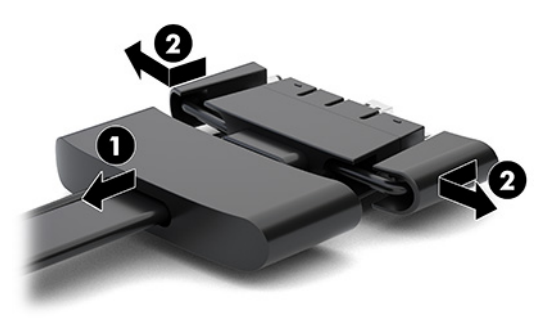

- **c.** Comience con el conector HDMI y finalice con el conector de la tarjeta de interfaz de red; conecte todos los conectores del medio (1) a los puertos traseros del módulo base.
- **d.** Conecte los conectores primero (2) y último (3).

**e.** Vuelva a presionar la tapa del puerto (4) sobre los conectores del cable para proteger y asegurar los conectores.

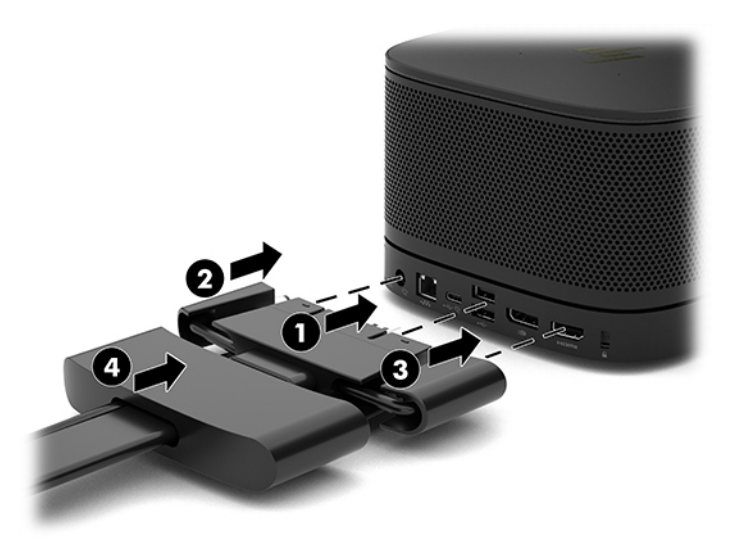

- **4.** Si el módulo de pantalla inalámbrico está instalado, realice los siguientes pasos para instalar el receptor inalámbrico:
	- **W** NOTA: El receptor debe mirar hacia la parte frontal del módulo de pantalla inalámbrico. Para obtener el mejor rendimiento, asegúrese de que la línea de visión entre el receptor y el módulo de pantalla inalámbrico sea óptima.
		- **a.** Conecte el cable de alimentación del monitor a una toma eléctrica de CA (1).
		- **b.** Utilice la cinta adhesiva incluida para fijar el receptor en su sitio (2). Asegúrese de que la parte del receptor donde se encuentra el botón de sincronización y el indicador luminoso no está oculta detrás del monitor para que haya una línea de visión clara entre el módulo de pantalla inalámbrico y el receptor.
- **c.** Conecte el receptor al puerto HDMI y a un puerto USB con alimentación en el monitor (3) mediante el cable HDMI y el cable USB micro-B incluido con el módulo de pantalla inalámbrico y el receptor.
	- **MOTA:** Para la funcionalidad inalámbrica, el puerto USB del monitor que permite conectar el receptor debe proporcionar alimentación en todo momento. Asegúrese de que la configuración del monitor permite que el puerto USB genere alimentación cuando el monitor esté en estado de suspensión.

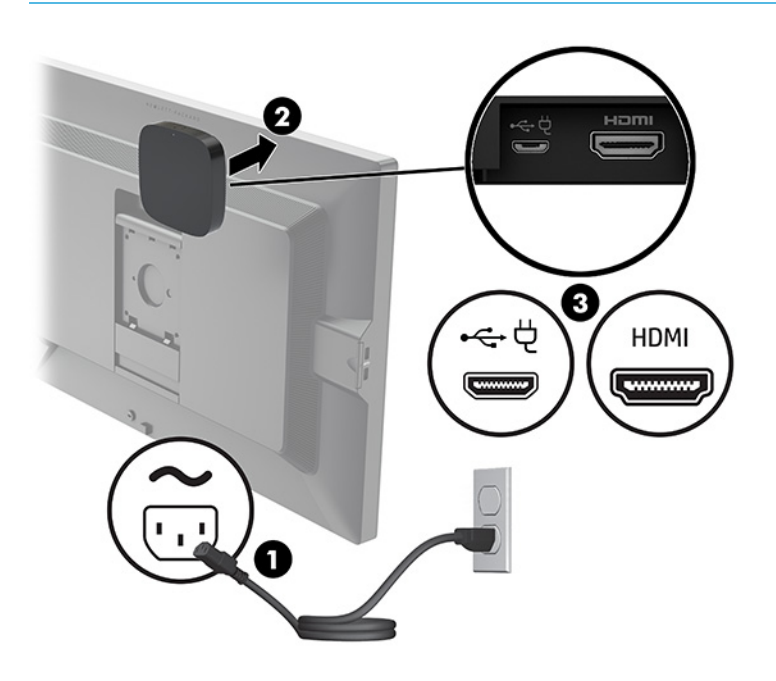

También puede usar los dos tornillos incluidos para montar el receptor de placa VESA (1) en una pared o escritorio y luego presionar el receptor firmemente en la placa (2) hasta que encaje en su lugar.

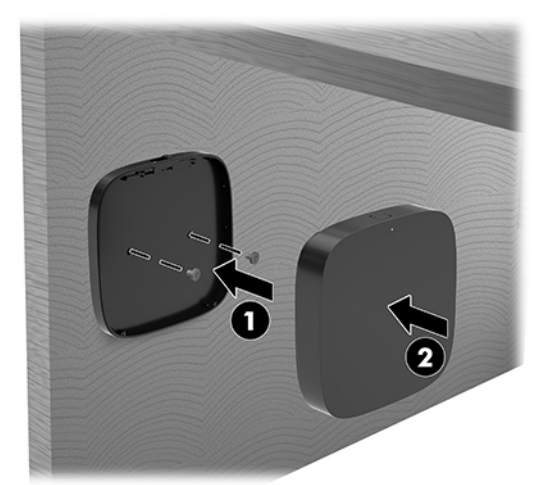

Para extraer el receptor de la placa VESA, deslice el botón de liberación de la placa VESA. El receptor se soltará, lo que permitirá extraerlo de la placa VESA.

Asegúrese de que la parte frontal del receptor está en frente del módulo de pantalla inalámbrico y que la línea de visión entre el receptor y el módulo de pantalla inalámbrico no tiene ninguna obstrucción. La funcionalidad inalámbrica no funcionará si las antenas no están enfrentadas entre sí o si hay algo que bloquee su línea de visión. Así mismo, el receptor no debe estar a más de 8 metros (26,6 pies) del módulo de pantalla inalámbrico y dentro de un ángulo de 90 grados.

**W NOTA:** La parte frontal del receptor con la antena que debe estar frente al módulo de pantalla inalámbrico puede identificarse por la luz de sincronización en el receptor. Consulte [Receptor](#page-13-0) [inalámbrico en la página 6](#page-13-0) para localizar la luz de sincronización en el receptor.

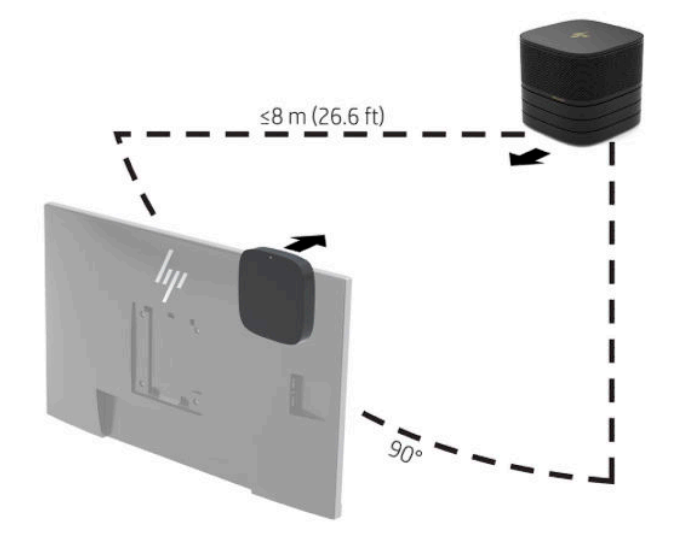

- **NOTA:** El módulo de pantalla inalámbrico y el receptor inalámbrico vienen emparejados de fábrica. Cuando el sistema se enciende, los indicadores luminosos en el módulo y el receptor se muestran fijos Si no están fijos, presione el botón de sincronización tanto en el módulo como el receptor. Los indicadores luminosos parpadearán lentamente mientras el módulo y receptor se buscan entre sí, parpadearán más rápido cuando el módulo y el receptor se reconozcan y luego se quedarán fijos cuando el módulo y el receptor establezcan una conexión. Si el módulo y el receptor no conectan, asegúrese de que la línea de visión entre el módulo y el receptor es óptima. Los indicadores luminosos están apagados cuando el sistema está apagado o en estado de suspensión.
- **5.** Para conectar un monitor sin el módulo de pantalla inalámbrico, siga estos pasos:
	- **a.** Conecte el cable de alimentación del monitor a una toma eléctrica de CA (1). En lugar de ello, puede conectar el monitor a un puerto USB Type-C con alimentación (2) en la cubierta del cable y el puerto.
- **b.** Conecte el monitor a un conector HDMI o DisplayPort (3) en la cubierta del cable y el puerto. El puerto USB Type-C (2) en la cubierta del cable y el puerto también puede utilizarse para conectar el monitor.
	- **W NOTA:** Si son necesarios dos puertos HDMI, utilice un adaptador de DisplayPort a HDMI activo para añadir el segundo puerto HDMI.

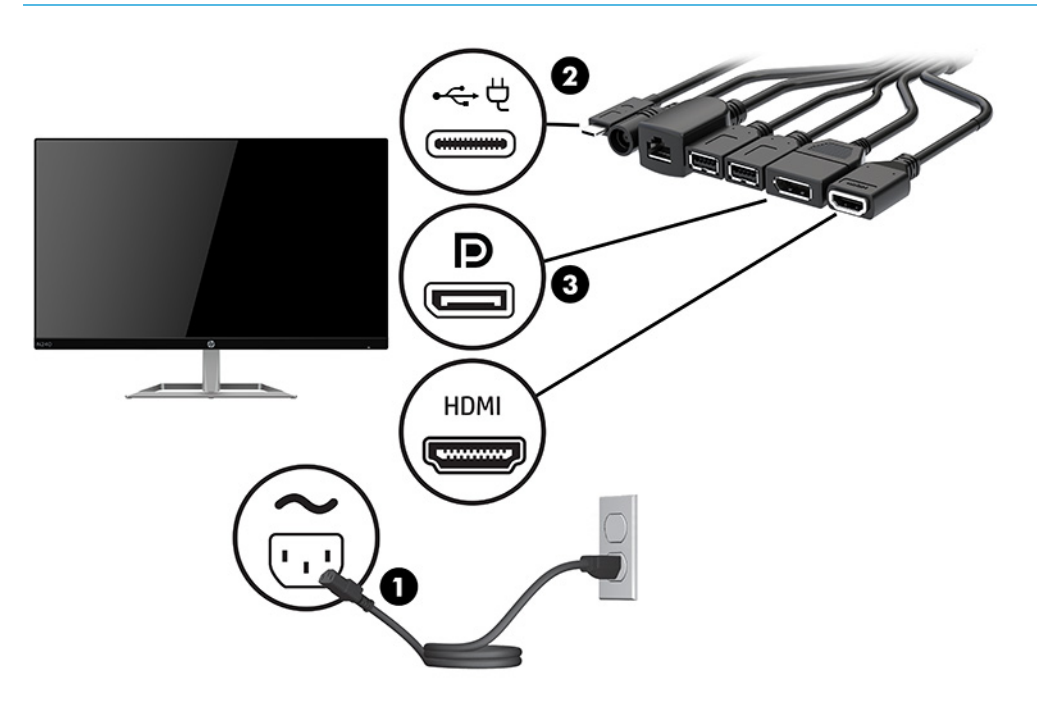

- **6.** Conecte una cámara USB opcional a un puerto USB Type-A en la cubierta del cable y el puerto.
- **7.** Conecte una red de área local (LAN) a un conector RJ-45 (red) en la cubierta del cable y el puerto.

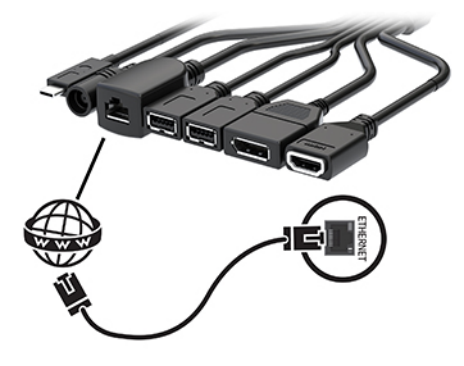

**8.** Conecte el cable de alimentación de CA a un adaptador de alimentación (1) y conecte el otro extremo a la toma de CA (2).

**9.** Conecte el adaptador de CA al conector de alimentación de la cubierta del cable y el puerto (3).

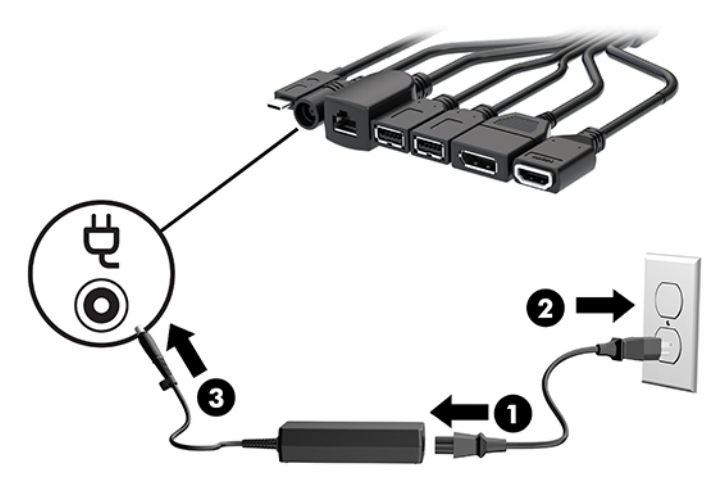

**10.** Pulse el botón de encendido.

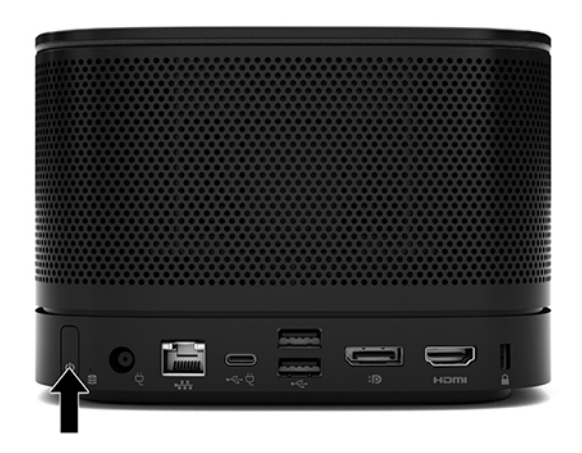

**11.** Siga las instrucciones de la solución de Intel Unite para instalar el software de videoconferencias.

# <span id="page-35-0"></span>**3 Actualizaciones de hardware**

## **Características de mantenimiento**

Este equipo contiene recursos que facilitan su actualización y servicio.

### **Advertencias y precauciones**

Antes de actualizar el dispositivo, asegúrese de leer cuidadosamente todas las instrucciones, precauciones y advertencias aplicables de esta guía.

**ADVERTENCIA!** Para reducir el riesgo de lesiones personales causadas por descargas eléctricas, superficies calientes o fuego:

Desconecte el cable de alimentación de CA de la toma eléctrica de CA antes de retirar la carcasa. En el interior hay piezas móviles con corriente eléctrica.

Espere a que los componentes internos del sistema se enfríen antes de tocarlos.

Vuelva a colocar y asegurar la carcasa antes de conectar el equipo a la corriente eléctrica.

No conecte conectores de telecomunicación o teléfono a receptáculos del controlador de interfaz de red.

No desmonte la clavija de conexión a tierra del cable de alimentación de CA. El enchufe de conexión a tierra es un importante recurso de seguridad.

Enchufe el cable de alimentación de CA a una toma eléctrica de CA con conexión a tierra que pueda alcanzar fácilmente en todo momento.

Para reducir el riesgo de lesiones serias, lea la *Guío de seguridad y ergonomía*. Describe la configuración adecuada de la estación de trabajo y los hábitos adecuados de postura, salud y trabajo para los usuarios de equipos informáticos. La *Guía de seguridad y ergonomía* también incluye información importante sobre seguridad eléctrica y mecánica. La *Guía de seguridad y ergonomía* se encuentra disponible en línea en <http://www.hp.com/ergo>.

**IMPORTANTE:** La electricidad estática puede dañar los componentes electrónicos del equipo o los equipos opcionales. Antes de iniciar estos procedimientos, asegúrese de no estar cargado de electricidad estática tocando brevemente un objeto metálico conectado a tierra. Consulte [Descarga electrostática](#page-44-0)  [en la página 37](#page-44-0) para ver más información.

Cuando el equipo está conectado a una fuente de alimentación de CA, siempre se aplica voltaje a la placa del sistema. Debe desconectar el cable de alimentación de CA de la energía antes de abrir el equipo con el fin de evitar daños a componentes internos.

# <span id="page-36-0"></span>**Extracción y reemplazo del panel de acceso**

### **Extracción del panel de acceso.**

Debe retirar el panel de acceso para acceder a los módulos de memoria de sistema y a la unidad de estado sólido (SSD).

**1.** Extraiga el módulo base de todos los módulos adicionales.

Para obtener instrucciones, consulte [Extracción de módulos en la página 11](#page-18-0).

- **2.** Coloque el producto boca abajo sobre una superficie plana cubierta por un paño suave a fin de proteger el producto de arañazos u otros daños.
- **3.** Afloje los cuatro tornillos cautivos que fijan el panel de acceso y levante el panel del módulo base.

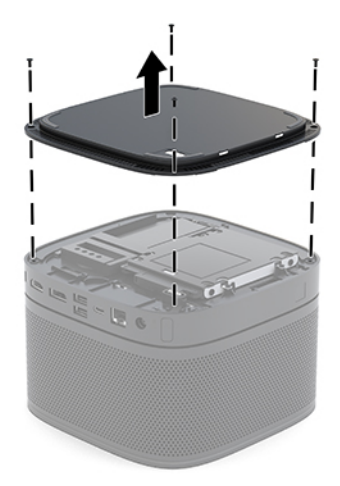

### <span id="page-37-0"></span>**Reemplazo del panel de acceso**

- **1.** Coloque el producto boca abajo sobre una superficie plana cubierta por un paño suave.
- **2.** Alinee el panel de acceso con el módulo base para que el puerto de conexión del módulo se vea con claridad a través de la abertura del panel de acceso.
- **3.** Ajuste los cuatro tornillos cautivos para fijar el panel de acceso al módulo base.

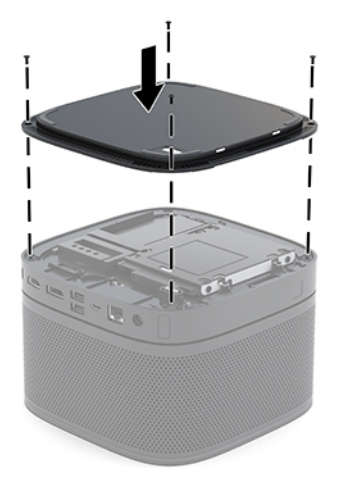

**4.** Vuelva a conectar los módulos adicionales.

Para obtener instrucciones, consulte [Conexión o desconexión de módulos en la página 8](#page-15-0).

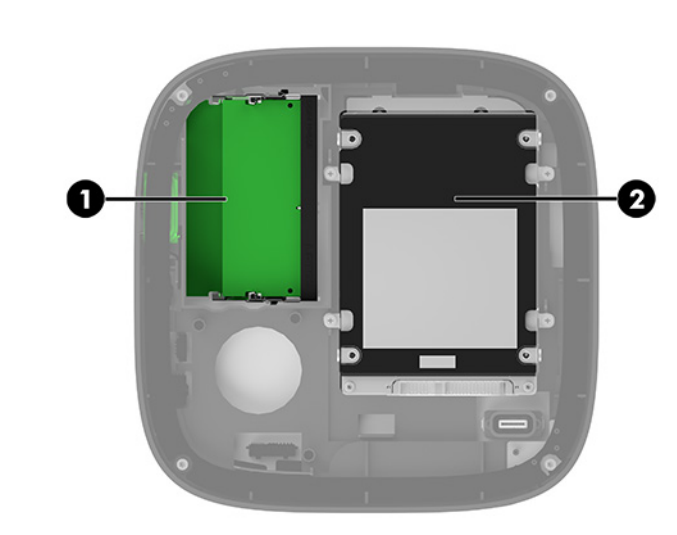

### **Ubicación de componentes internos**

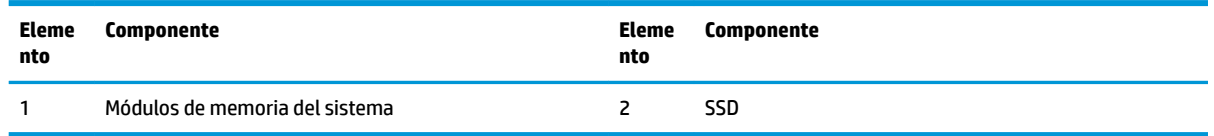

# <span id="page-38-0"></span>**Actualización de la memoria del sistema**

Las ranuras del módulo de memoria en la placa del sistema se pueden completar con hasta dos módulos de memoria que sigan los estándares del sector. En el dispositivo viene preinstalado, al menos, un módulo de memoria en línea doble de contorno pequeño (SODIMM). Para alcanzar la máxima capacidad de la memoria, puede completar la placa del sistema con hasta 32 GB (16 GB x 2) de memoria.

**W** NOTA: Se recomienda una memoria de doble canal para un mejor rendimiento de Microsoft Teams Rooms.

### **Especificaciones del módulo de memoria**

Para que el sistema funcione adecuadamente, el módulo SODIMMs debe adherirse a las siguientes especificaciones

- Contar con pines 288 estándares del sector
- No tener búfer, no ser ECC y cumplir con PC4-17000 DDR4-2133 MHz
- Contener SODIMM DDR4-SDRAM de 1,2 voltios
- Ser compatibles con una latencia CAS 15 DDR4 2400 MHz (sincronización 15-15-15)
- Contener la especificación obligatoria del Joint Electronic Device Engineering Council (JEDEC)

El producto soporta lo siguiente:

- Tecnologías de memoria de 512 Mbits, 1 Gbit y 2 Gbit no ECC
- SODIMM de un canal único o dos canales
- SODIMM fabricados con dispositivos x8 y x16

**X** NOTA: Para evitar problemas de compatibilidad, HP recomienda que solo utilice módulos de memoria HP en este producto. El sistema no funcionará adecuadamente si utiliza módulos de memoria DIMM no compatibles. Los DIMM integrados con x4 SDRAM no son compatibles.

### <span id="page-39-0"></span>**Completar ranuras del módulo de memoria**

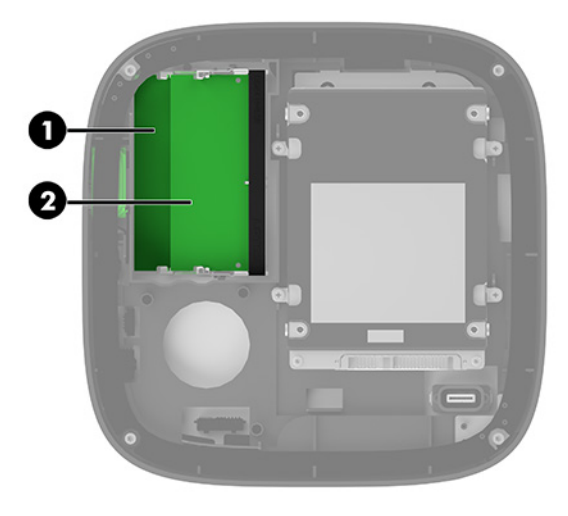

Hay dos ranuras para módulos de memoria, una ranura por canal. Estas ranuras se denominan DIMM1 y DIMM3. La ranura DIMM1 funciona en el canal de memoria B. La ranura DIMM3 funciona en el canal de memoria A.

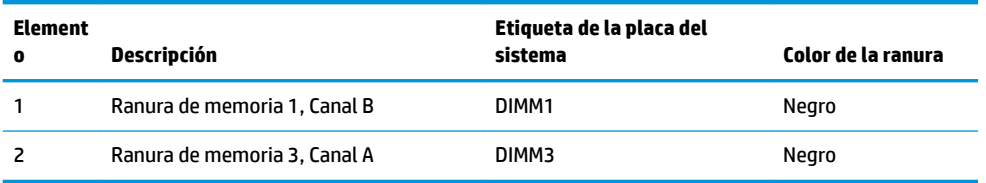

El sistema funciona automáticamente en el modo de canal único, el modo de dos canales o el modo flexible, según cómo se instalen los módulos de memoria.

- El sistema funciona en el modo de canal único si solo se completa una única ranura del módulo de memoria.
- El sistema funciona en el modo de dos canales de alto rendimiento si la capacidad de los módulos de memoria en el Canal A es igual a la del Canal B.
- El sistema funciona en el modo flexible si la capacidad de los módulos de memoria en el canal A y el canal B no es igual. En el modo flexible, el canal con la menor cantidad de memoria determina la cantidad total de memoria que se asigna la operación de dos canales y el resto se asigna a la operación del canal único. En el modo flexible, se instala el módulo de memoria con la mayor capacidad en la ranura DIMM3 (canal A).
- En cualquier modo, el módulo de memoria más lento en el sistema determina la velocidad de operación máxima.

### <span id="page-40-0"></span>**Instalación de módulos de memoria del sistema**

**IMPORTANTE:** Usted debe desconectar el cable de alimentación de CA y esperar aproximadamente 30 segundos para extraer la energía residual antes de agregar o extraer módulos de memoria. Independiente de si el dispositivo está encendido o apagado, siempre se suministra corriente eléctrica al módulo de memoria mientras el sistema esté conectado a una toma eléctrica activa de CA. Agregar o extraer módulos de memoria mientras haya voltaje puede causar daños irreparables a los módulos de memoria o la placa del sistema.

Las ranuras de los módulos de memoria tienen contactos metálicos dorados. Al actualizar la memoria, es importante utilizar módulos de memoria con contactos metálicos dorados para prevenir la corrosión y oxidación causadas por el uso de metales incompatibles que entren en contacto.

La electricidad estática puede dañar los componentes electrónicos del sistema o las tarjetas opcionales. Antes de iniciar estos procedimientos, asegúrese de no estar cargado de electricidad estática tocando brevemente un objeto metálico conectado a tierra. Para obtener más información, consulte [Descarga](#page-44-0)  [electrostática en la página 37.](#page-44-0)

Al manipular un módulo de memoria, asegúrese de no tocar ninguno de sus contactos. Si lo hace, puede dañar el módulo.

**1.** Extraiga el panel de acceso.

Para obtener instrucciones, consulte [Extracción del panel de acceso. en la página 29.](#page-36-0)

**2.** Para extraer un módulo de memoria, separe los dos pestillos a cada lado del módulo de memoria (1) y luego tire del módulo de memoria para sacarlo de la ranura (2).

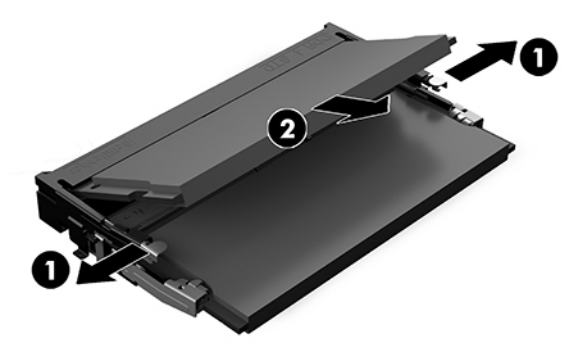

<span id="page-41-0"></span>**3.** Inserte el nuevo módulo de memoria en la ranura en un ángulo de aproximadamente 30 grados (1) y luego presione el módulo de memoria (2) para que los pestillos de bloqueo encajen en su sitio.

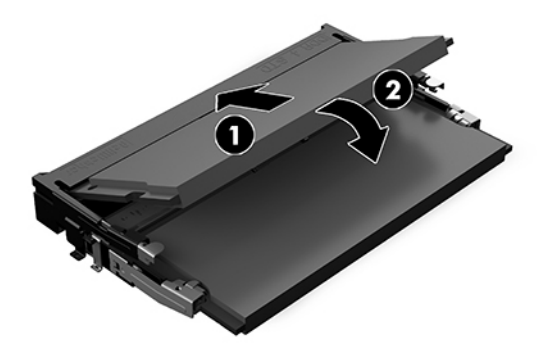

- **W** NOTA: El módulo de memoria se puede instalar de una sola manera. Haga coincidir la muesca del módulo con la pestaña de la ranura del módulo de memoria.
- **4.** Reinstale el panel de acceso.

Para obtener instrucciones, consulte [Reemplazo del panel de acceso en la página 30](#page-37-0).

El sistema reconoce automáticamente la memoria adicional cuando lo encienda.

## **Extracción y sustitución de una tarjeta SATA SSD**

**WEY NOTA:** Haga copias de seguridad de la SSD antes de extraerla para poder transferir los datos a la nueva unidad de estado sólido.

Para agregar una unidad de estado sólido en lugar de reemplazarla, compre un kit de opción de posventa con 4 tornillos para obtener los tornillos necesarios para montar la unidad.

**1.** Extraiga el panel de acceso.

Para obtener instrucciones, consulte [Extracción del panel de acceso. en la página 29.](#page-36-0)

**2.** Extraiga los 4 tornillos (1) que fijan la carcasa de la SSD a la placa y levante la carcasa (2) para separarla del chasis.

**3.** Tire de la pestaña (3) para desconectar el cable de alimentación y datos de la SSD.

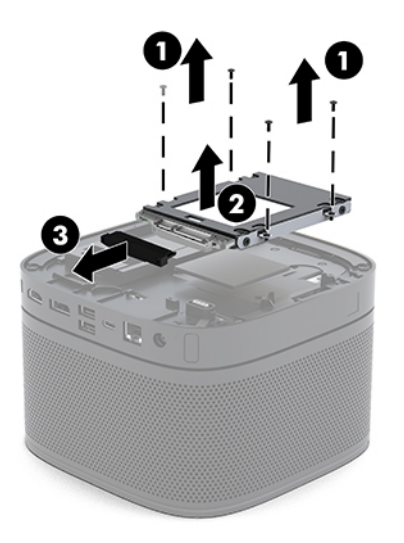

**4.** Extraiga los tornillos (1) que fijan la SSD a la carcasa y levante la SSD (2) para sacarla de la carcasa.

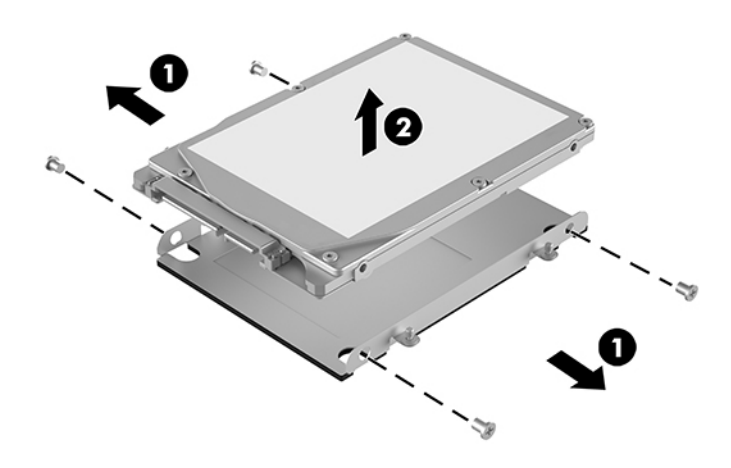

- **5.** Coloque la nueva SSD en la carcasa con los conectores de la SSD en el extremo con el parche térmico y la placa del circuito orientados hacia el lado cerrado de la carcasa de la unidad.
- **6.** Introduzca la nueva SSD (1) dentro de la carcasa. Asegúrese de que el lado de la etiqueta de la unidad de estado sólido esté visible.

**7.** Coloque los cuatro tornillos (2) para fijar la SSD en la carcasa.

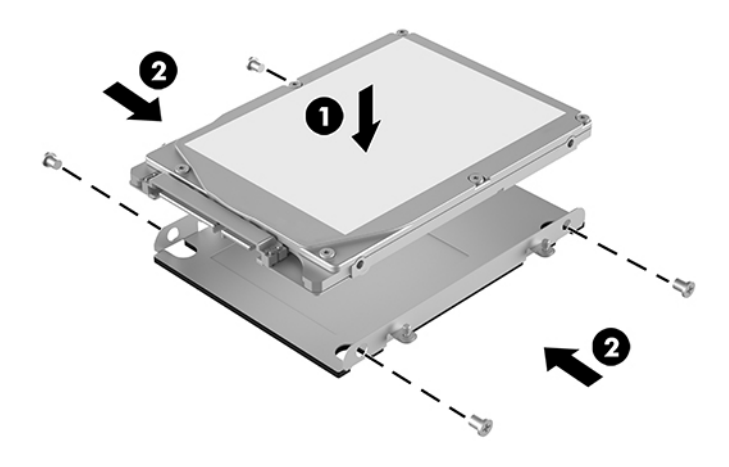

- **8.** Conecte el cable de alimentación y datos (1) a la unidad de estado sólido.
- **9.** Inserte el gabinete de la unidad (2) en el chasis. Asegúrese de que los conectores de la unidad de estado sólido estén orientados hacia la parte trasera del chasis.
- **10.** Alinee las pestañas del gabinete de la unidad con los postes para tornillos del chasis y coloque los cuatro tornillos (3) para fijar la SSD.

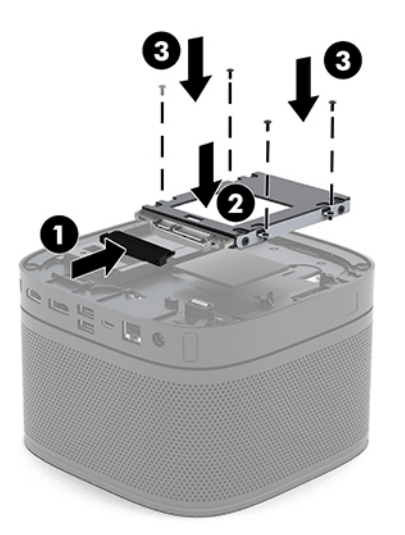

**11.** Reinstale el panel de acceso.

Para obtener instrucciones, consulte [Reemplazo del panel de acceso en la página 30](#page-37-0).

# <span id="page-44-0"></span>**A Descarga electrostática**

Una descarga de electricidad estática proveniente de los dedos u otros conductores puede dañar las placas del sistema o los demás dispositivos sensibles a la estática. Este tipo de daño puede reducir el ciclo de vida útil del dispositivo.

## **Prevención de daños electrostáticos**

Para evitar daños causados por la electricidad estática, tenga en cuenta las siguientes precauciones:

- Evite el contacto manual realizando el transporte y almacenamiento de los productos en estuches protegidos contra la electricidad estática.
- Mantenga los componentes sensibles a la electrostática en sus estuches hasta que lleguen a las estaciones de trabajo libres de electricidad estática.
- Coloque los componentes sobre una superficie con conexión a tierra antes de extraerlos de los estuches.
- Evite tocar las clavijas, cables y circuitos eléctricos.
- Asegúrese siempre establecer una conexión a tierra adecuada cuando toque algún componente o ensamblado sensible a la electricidad estática.

### **Métodos de conexión a tierra**

Utilice uno o más de los siguientes métodos cuando manipule o instale piezas sensibles a la electrostática:

- Utilice una muñequera conectada con un cable a una estación de trabajo o chasis del equipo que disponga de conexión a tierra. Las muñequeras son bandas flexibles con un mínimo de 1 Megaohmio +/-10 por ciento de resistencia en los cables de conexión a tierra. Para proporcionar una conexión a tierra adecuada, ajuste la correa para que la muñequera quede sujeta firmemente en la piel.
- Utilice bandas antiestáticas en los talones, los dedos de los pies o las botas cuando esté en las estaciones de trabajo. Utilice las correas en ambos pies cuando esté parado sobre pisos conductores o alfombras disipadoras.
- Utilice herramientas de servicio conductoras.
- Utilice un kit de servicio portátil que cuente con un tapete plegable para disipar la electrostática.

Si no posee ninguno de los equipos sugeridos para una conexión a tierra adecuada, póngase en contacto con el distribuidor, revendedor o proveedor de servicios autorizado de HP.

**NOTA:** Para obtener más información acerca de la electricidad estática, póngase en contacto con el distribuidor, revendedor o proveedor de servicios autorizado de HP.

# <span id="page-45-0"></span>**B Pautas operativas del equipo, cuidados de rutina y preparación para envío**

### **Pautas operativas del equipo y cuidados de rutina**

Siga estas pautas para instalar y cuidar apropiadamente del equipo y el monitor:

- Mantenga el equipo alejado de humedad excesiva, luz solar directa y temperaturas extremas, tanto calientes como frías.
- Coloque el equipo sobre una superficie firme y nivelada. Deje un espacio de 10,2 cm (4 pulg.) en todos los lados del equipo y encima del monitor para permitir la ventilación necesaria.
- Nunca obstruya el Ʈujo de aire dentro del equipo al bloquear los orificios de ventilación y entradas de aire. No coloque el teclado, con los soportes del mismo replegados, directamente contra la parte frontal del equipo de escritorio, ya que puede restringir la circulación de aire.
- Nunca haga funcionar el equipo con el panel de acceso o cualquiera de las ranuras para tarjetas de expansión fuera de su lugar.
- No coloque los equipos unos encima de otros ni coloque nada encima del equipo.
- No coloque los equipos muy cerca entre sí de manera que estén sujetos al aire recirculado o recalentado.
- Si el equipo va a ser utilizado dentro de un gabinete separado, es necesario que dicho gabinete tenga ventilación de entrada y de salida y se deben seguir las mismas pautas operativas listadas anteriormente.
- Evite que cualquier líquido entre en contacto con el equipo o el teclado. No coloque líquidos encima del equipo.
- Nunca cubra las ranuras de ventilación del monitor con ningún tipo de material.
- Instale o active las funciones de administración de energía del sistema operativo o de otro software, incluyendo los estados de suspensión.
- Apague el equipo antes de realizar una de las siguientes actividades:
	- Limpiar la parte externa del equipo con un paño suave y húmedo, cuando sea necesario. Utilizar productos de limpieza puede desteñir o dañar el acabado de la superficie
	- Limpiar de vez en cuando los conductos de ventilación de todos los lados del equipo. Las pelusas, polvo y otros elementos extraños pueden obstruir estos conductos y limitar la ventilación.

# <span id="page-46-0"></span>**Preparación para envío**

Siga estas sugerencias al preparar el equipo para envío:

**1.** Haga copias de seguridad de los archivos de la SSD en un dispositivo de almacenamiento externo. Asegúrese de que los medios para realizar las copias de seguridad no estén expuestos a impulsos eléctricos o magnéticos durante su almacenamiento o envío.

**<sup>2</sup> NOTA:** La SSD se bloquea automáticamente cuando se apaga la alimentación del sistema.

- **2.** Extraiga y almacene toda la multimedia extraíble.
- **3.** Apague el equipo y los dispositivos externos.
- **4.** Desconecte el cable de alimentación de CA de la toma eléctrica de CA y, a continuación, del equipo.
- **5.** Desconecte los componentes del sistema y los dispositivos externos de sus respectivas fuentes de alimentación y luego desconéctelos del equipo.
- **W** NOTA: Asegúrese de que todas las placas estén ajustadas adecuadamente y firmes en las ranuras para placas antes de transportar el equipo.
- **6.** Empaque los componentes del sistema y los dispositivos externos en sus cajas de embalaje original o en medios similares con suficiente material de embalaje para protegerlos.

# <span id="page-47-0"></span>**C Accesibilidad**

### **Accesibilidad**

HP trabaja para integrar la diversidad y la inclusión en la estructura de nuestra compañía, de manera que se refleje en todo lo que hacemos. Aquí hay algunos ejemplos de cómo ponemos las diferencias a trabajar para crear un entorno inclusivo, enfocado en conectar a las personas al poder de la tecnología en todo el mundo.

#### **Obtener las herramientas tecnológicas que necesita**

La tecnología puede liberar su potencial humano. La tecnología asistencial elimina barreras y lo ayuda a crear independencia en el hogar, en el trabajo y en la comunidad. La tecnología asistencial lo ayuda a aumentar, mantener y mejorar los recursos funcionales de la tecnología de información y la electrónica. Para obtener más información, consulte [Buscar la mejor tecnología asistencial en la página 41](#page-48-0).

#### **Nuestro compromiso**

HP asumió el compromiso de proporcionar productos y servicios accesibles para las personas con discapacidad. Este compromiso respalda los objetivos de diversidad de nuestra compañía y nos ayuda a garantizar que los beneficios de la tecnología estén disponibles para todos.

Nuestra meta de accesibilidad es diseñar, producir y comercializar productos y servicios que cualquiera pueda utilizar, incluidas las personas con discapacidad, ya sea de manera independiente o con dispositivos de asistencia apropiados.

Para lograr nuestra meta, esta Política de accesibilidad establece siete objetivos principales que guían nuestras acciones como empresa. Se espera que todos los gerentes y empleados de HP apoyen estos objetivos y su implementación de acuerdo con sus roles y responsabilidades:

- Aumentar el nivel de conciencia sobre los temas de accesibilidad en nuestra compañía y proporcionar a nuestros empleados la capacitación que necesitan para diseñar, producir, comercializar y entregar productos y servicios accesibles.
- Desarrollar directrices de accesibilidad para los productos y servicios y pedir cuentas a los grupos de desarrollo de productos sobre la implementación de estas directrices donde sea viable de forma competitiva, técnica y económica.
- Involucrar a personas con discapacidad en el desarrollo de las directrices sobre accesibilidad y en el diseño y prueba de los productos y servicios.
- Documentar los recursos de accesibilidad y disponibilizar públicamente la información acerca de nuestros productos y servicios en una forma accesible.
- Establecer relaciones con los principales proveedores de soluciones y tecnología asistencial.
- <span id="page-48-0"></span>Respaldar la investigación y el desarrollo internos y externos que mejoren la tecnología asistencial relevante para nuestros productos y servicios.
- Respaldar y contribuir con las normas y orientaciones del sector con relación al tema de la accesibilidad.

### **International Association of Accessibility Professionals (IAAP)**

La IAAP es una asociación sin fines de lucro, concentrada en el progreso de los profesionales de la accesibilidad a través de contactos, educación y certificaciones El objetivo es ayudar a los profesionales de la accesibilidad a desarrollar y hacer progresar sus carreras, además de permitir que las organizaciones integren de una mejor forma la accesibilidad en sus productos e infraestructura.

HP es uno de los miembros fundadores. Nos hemos incorporado para participar con otras organizaciones en el avance del campo de la accesibilidad. Este compromiso respalda la meta de accesibilidad de la compañía de diseñar, producir y comercializar productos y servicios que puedan usar efectivamente las personas con discapacidad.

La IAAP fortalecerá nuestra profesión al conectar mundialmente a las personas, los estudiantes y las organizaciones para intercambiar aprendizajes. Si tiene interés en obtener más información, vaya a <http://www.accessibilityassociation.org> para participar en la comunidad en línea, suscribirse a boletines de noticias y aprender sobre las opciones de membresía.

### **Buscar la mejor tecnología asistencial**

Todo el mundo, incluidas las personas con discapacidad o limitaciones asociadas a la edad, debería poder comunicarse, expresarse y conectarse con el mundo a través de la tecnología. HP está comprometido a aumentar la conciencia sobre la accesibilidad dentro de HP y con nuestros clientes y socios. Puede tratarse de fuentes grandes más fáciles para la vista, de reconocimiento de voz para que sus manos descansen o cualquier otra tecnología asistencial que lo ayude en su situación específica: diversas tecnologías asistenciales hacen que los productos HP sean más fáciles de utilizar. ¿Cómo elegir?

#### **Evaluación de sus necesidades**

La tecnología puede liberar su potencial. La tecnología asistencial elimina barreras y lo ayuda a crear independencia en el hogar, en el trabajo y en la comunidad. La tecnología asistencial (AT) lo ayuda a aumentar, mantener y mejorar los recursos funcionales de la tecnología de información y la electrónica.

Usted puede elegir entre muchos productos de AT. Su evaluación de la AT debería permitirle analizar varios productos, responder sus preguntas y facilitar su selección de la mejor solución para su situación específica. Encontrará que los profesionales calificados para realizar evaluaciones de AT provienen de muchos campos, entre ellos, licenciados o certificados en terapia física, terapia ocupacional, patologías del habla/lenguaje y otras áreas de conocimiento. Otros, aunque no estén certificados o licenciados, también pueden brindar información de evaluación. Consulte sobre la experiencia, la pericia y las tarifas de la persona para determinar si son adecuadas para sus necesidades.

#### **Accesibilidad para los productos HP**

Los siguientes enlaces proporcionan información sobre los recursos de accesibilidad y la tecnología asistencial, si corresponde, incluidos en varios productos de HP. Estos recursos lo ayudarán a seleccionar las funciones de tecnología asistencial específicas y los productos más apropiados para su situación.

- [HP Elite x3: opciones de accesibilidad \(Windows 10 Mobile\)](http://support.hp.com/us-en/document/c05227029)
- [Equipos HP: opciones de accesibilidad de Windows 7](http://support.hp.com/us-en/document/c03543992)
- [Equipos HP: opciones de accesibilidad de Windows 8](http://support.hp.com/us-en/document/c03672465)
- <span id="page-49-0"></span>[Equipos HP: opciones de accesibilidad de Windows 10](http://support.hp.com/us-en/document/c04763942)
- [Tablets HP Slate 7: habilitar recursos de accesibilidad en su tablet HP \(Android 4.1/Jelly Bean\)](http://support.hp.com/us-en/document/c03678316)
- [Equipos HP SlateBook: habilitar recursos de accesibilidad \(Android 4.3, 4.2/Jelly Bean\)](http://support.hp.com/us-en/document/c03790408)
- [Equipos HP Chromebook: habilitar recursos de accesibilidad en su HP Chromebook o Chromebox](http://support.hp.com/us-en/document/c03664517) [\(Chrome SO\)](http://support.hp.com/us-en/document/c03664517)
- [Compras de HP: periféricos para productos HP](http://store.hp.com/us/en/ContentView?eSpotName=Accessories&storeId=10151&langId=-1&catalogId=10051)

Si necesita soporte adicional con relación a los recursos de accesibilidad en su producto HP, consulte [Contacto](#page-53-0) [con soporte técnico en la página 46.](#page-53-0)

Enlaces adicionales a socios y proveedores externos que pueden proporcionar asistencia adicional:

- Información de accesibilidad de Microsoft (Windows 7, Windows 8, Windows 10, Microsoft Office)
- [Información de accesibilidad de productos Google \(Android, Chrome, Google Apps\)](http://www.google.com/accessibility/products)
- [Tecnologías asistenciales ordenadas por tipo de discapacidad](http://www8.hp.com/us/en/hp-information/accessibility-aging/at-product-impairment.html)
- [Tecnologías asistenciales ordenadas por tipo de producto](http://www8.hp.com/us/en/hp-information/accessibility-aging/at-product-type.html)
- [Proveedores de tecnología asistencial con descripciones de productos](http://www8.hp.com/us/en/hp-information/accessibility-aging/at-product-descriptions.html)
- [Assistive Technology Industry Association \(ATIA\)](http://www.atia.org/)

## **Normas y legislación**

#### **Normas**

La Sección 508 de las normas de la Federal Acquisition Regulation (FAR) fue creada por el US Access Board para abordar el acceso a la tecnología de la comunicación y la información (ICT) para personas con discapacidades físicas, sensoriales o cognitivas. Las normas contienen criterios técnicos específicos de varios tipos de tecnologías, así como los requisitos basados en el rendimiento que se concentran en los recursos funcionales de los productos contemplados. Los criterios específicos se refieren a aplicaciones de software y sistemas operativos, información y aplicaciones basadas en la web, equipos, productos de telecomunicaciones, video y multimedia y productos cerrados autónomos.

#### **Mandato 376 – EN 301 549**

La norma EN 301 549 fue creada por la Unión Europea dentro del Mandato 376 como base de un kit de herramientas en línea para la adquisición pública de productos de ICT. La norma especifica los requisitos de accesibilidad funcional correspondientes a los productos y servicios de ICT, junto con una descripción de los procedimientos de prueba y la metodología de evaluación para cada requisito de accesibilidad.

#### **Web Content Accessibility Guidelines (WCAG)**

Las Web Content Accessibility Guidelines (WCAG) de la Web Accessibility Initiative (WAI) de W3C ayuda a los desarrolladores y diseñadores web a crear sitios que satisfagan mejor las necesidades de las personas con discapacidad o limitaciones asociadas a la edad. Las WCAG hacen avanzar la accesibilidad en toda la gama de contenido web (texto, imágenes, audio y video) y aplicaciones web. Las WCAG pueden probarse con precisión, son fáciles de entender y de utilizar y brindan a los desarrolladores web flexibilidad para innovar. Las WCAG 2.0 también se aprobaron como [ISO/IEC 40500:2012.](http://www.iso.org/iso/iso_catalogue/catalogue_tc/catalogue_detail.htm?csnumber=58625/)

<span id="page-50-0"></span>Las WCAG responden específicamente a las barreras para acceder a la web que experimentan las personas con discapacidad visual, auditiva, física, cognitiva y neurológica, y por usuarios de la web con edad más avanzada y necesidades de accesibilidad. Las WCAG 2.0 ofrecen las características del contenido accesible:

- **Fácil de percibir** (por ejemplo, al brindar alternativas de texto para las imágenes, leyendas para el audio, adaptabilidad en la presentación y contraste de color)
- **Fácil de operar** (al lidiar con el acceso al teclado, el contraste de color, el tiempo de entrada, la forma de evitar convulsiones y la capacidad de navegación)
- **Fácil de entender** (responde a las características de legibilidad, previsibilidad y asistencia de entrada)
- Robusto (por ejemplo, al brindar compatibilidad con tecnologías asistenciales)

#### **Legislación y normas**

La accesibilidad de la TI y la información constituye un área que cada vez obtiene más relevancia legislativa. Esta sección proporciona enlaces a la información sobre legislación, regulaciones y normas clave.

- **[Estados Unidos](http://www8.hp.com/us/en/hp-information/accessibility-aging/legislation-regulation.html#united-states)**
- **[Canadá](http://www8.hp.com/us/en/hp-information/accessibility-aging/legislation-regulation.html#canada)**
- **[Europa](http://www8.hp.com/us/en/hp-information/accessibility-aging/legislation-regulation.html#europe)**
- **[Reino Unido](http://www8.hp.com/us/en/hp-information/accessibility-aging/legislation-regulation.html#united-kingdom)**
- **[Australia](http://www8.hp.com/us/en/hp-information/accessibility-aging/legislation-regulation.html#australia)**
- [En todo el mundo](http://www8.hp.com/us/en/hp-information/accessibility-aging/legislation-regulation.html#worldwide)

#### **Estados Unidos**

La Sección 508 de la Rehabilitation Act especifica que las agencias deben identificar cuáles normas se aplican a la adquisición de ICT, realizar investigaciones de mercado para determinar la disponibilidad de productos y servicios accesibles y documentar los resultados de su investigación de mercado. Los siguientes recursos brindan asistencia para cumplir con los requisitos de la Sección 508:

- [www.section508.gov](https://www.section508.gov/)
- [Comprar productos accesibles](https://buyaccessible.gov)

El U.S. Access Board en este momento está actualizando las normas de la Sección 508. Este esfuerzo abordará las nuevas tecnologías y otras áreas donde deben modificarse las normas. Para obtener más información, consulte [Actualización de la Sección 508.](http://www.access-board.gov/guidelines-and-standards/communications-and-it/about-the-ict-refresh)

La Sección 255 de la Telecommunications Act requiere que los productos y servicios de telecomunicaciones sean accesibles a las personas con discapacidad. Las reglas de la FCC se refieren a todo el equipo de telecomunicaciones y el equipo de red telefónica (software y hardware) utilizado en el hogar o la oficina Dicho equipo incluye teléfonos, teléfonos inalámbricos, máquinas de fax, contestadoras y localizadores. Las reglas de la FCC también se refieren a los servicios básicos y especiales de telecomunicaciones, incluidas las llamadas telefónicas regulares, las llamadas en espera, la marcación, el reenvío de llamadas, la asistencia de directorio brindado por computadora, la supervisión de llamadas, la identificación del autor de llamada, el rastreo de llamadas y la marcación repetida, además de los sistemas de respuesta por voz interactivos y el correo de voz que brindan a quien llama menús de opciones. Para obtener más información, consulte la [información de la Sección 255 de la Federal Communication Commission.](http://www.fcc.gov/guides/telecommunications-access-people-disabilities)

#### <span id="page-51-0"></span>**21st Century Communications and Video Accessibility Act (CVAA)**

La CVAA actualiza la ley federal de comunicaciones para aumentar el acceso de las personas con discapacidad a las comunicaciones modernas. De esta forma, actualiza las leyes de accesibilidad promulgadas en las décadas de los 80 y 90 para incluir las innovaciones digitales, de banda ancha y móviles. La FCC obliga el cumplimiento de las normas, documentadas como 47 CFR parte 14 y parte 79.

[Guía de la FCC sobre la CVAA](https://www.fcc.gov/consumers/guides/21st-century-communications-and-video-accessibility-act-cvaa)

Otra legislación e iniciativas en EE. UU.

[Americans with Disabilities Act \(ADA\), Telecommunications Act, Rehabilitation Act y otras](http://www.ada.gov/cguide.htm)

#### **Canadá**

La Accessibility for Ontarians with Disabilities Act se estableció para desarrollar e implementar normas de accesibilidad que garanticen que los bienes, servicios e instalaciones sean accesibles a los habitantes de Ontario con discapacidad. Además, contempla la participación de personas con discapacidad en el desarrollo de las normas de accesibilidad. La primera norma de la AODA es el servicio al cliente; sin embargo, también se desarrollan normas sobre el transporte, el empleo y la información y comunicación. La AODA se aplica al Gobierno de Ontario, a la Asamblea Legislativa, a cada organización del sector público y a cada persona u organización que brinda bienes, servicios o instalaciones al público u otros terceros que tengan al menos un empleado en Ontario. Las medidas de accesibilidad se deben implementar el 1° de enero de 2025 o antes. Para obtener más información, consulte [Accessibility for Ontarians with Disability Act \(AODA\).](http://www8.hp.com/ca/en/hp-information/accessibility-aging/canadaaoda.html)

#### **Europa**

Se promulgó el Mandato de la UE 376, Informe técnico ETSI, ETSI DTR 102 612: "Factores humanos (HF); requisitos europeos de accesibilidad para la adquisición pública de productos y servicios en el dominio de la ICT (Mandato M 376, Fase 1 de la Comisión Europea)".

Antecedentes: las tres organizaciones de normalización europeas establecieron dos equipos de proyectos paralelos que realizarán el trabajo especificado en el "Mandato 376 para CEN, CENELEC y ETSI, en respaldo a los requisitos de accesibilidad para la adquisición pública de productos y servicios en el dominio de la ICT" de la Comisión Europea.

La Special Task Force 333 sobre factores humanos de ETSI TC desarrolló la ETSI DTR 102 612. Puede encontrar más detalles sobre el trabajo realizado por la STF333 (por ej, Términos de referencia, especificación detallada de las tareas, cronograma de trabajo, borradores, lista de comentarios recibidos y medios para comunicarse con la fuerza tarea) en [Special Task Force 333.](https://portal.etsi.org/home.aspx)

Las disposiciones que se relacionan con los esquemas de evaluación de pruebas adecuadas y conformidad están a cargo de un proyecto paralelo, detallado en CEN BT/WG185/PT. Para obtener más información, vaya al sitio web del equipo del proyecto de CEN. Los dos proyectos están estrechamente coordinados.

- [Equipo de proyecto de CEN \(en inglés\)](http://www.econformance.eu)
- [Mandato de la Comisión Europea sobre accesibilidad electrónica \(PDF 46 KB, en inglés\)](http://www8.hp.com/us/en/pdf/legislation_eu_mandate_tcm_245_1213903.pdf)

#### **Reino Unido**

La Disability Discrimination Act (DDA) de 1995 se promulgó para garantizar que los sitios web sean accesibles a los usuarios no videntes y con discapacidad en el Reino Unido.

[Políticas del Reino Unido sobre W3C](http://www.w3.org/WAI/Policy/#UK/)

#### <span id="page-52-0"></span>**Australia**

El gobierno australiano anunció su plan para implementar las [Web Content Accessibility Guidelines 2.0](http://www.w3.org/TR/WCAG20/).

Todos los sitios web del gobierno australiano requieren la conformidad de nivel A en 2012 y de doble A en 2015. La nueva norma sustituye la WCAG 1.0 que se introdujo como requisito obligatorio para las agencias en el año 2000.

#### **En todo el mundo**

- [JTC1 Special Working Group on Accessibility \(SWG-A\)](http://www.jtc1access.org/)
- **[G3ict: The Global Initiative for Inclusive ICT](http://g3ict.com/)**
- [Legislación italiana sobre accesibilidad](http://www.pubbliaccesso.gov.it/english/index.htm)
- [W3C Web Accessibility Initiative \(WAI\)](http://www.w3.org/WAI/Policy/)

### **Enlaces y recursos de accesibilidad útiles**

Las siguientes organizaciones pueden ser buenas fuentes de información sobre discapacidad y limitaciones asociadas a la edad.

**X NOTA:** Esta no es una lista exhaustiva. Estas organizaciones se brindan solo para fines informativos. HP no asume ninguna responsabilidad sobre la información o los contactos que pueda encontrar en Internet. La inclusión en esta página no implica el respaldo de HP.

### **Organizaciones**

- American Association of People with Disabilities (AAPD)
- Association of Assistive Technology Act Programs (ATAP)
- **Hearing Loss Association of America (HLAA)**
- Information Technology Technical Assistance and Training Center (ITTATC)
- **Lighthouse International**
- **National Association of the Deaf**
- **National Federation of the Blind**
- Rehabilitation Engineering & Assistive Technology Society of North America (RESNA)
- Telecommunications for the Deaf and Hard of Hearing, Inc. (TDI)
- W3C Web Accessibility Initiative (WAI)

#### **Instituciones educativas**

- California State University, Northridge, Center on Disabilities (CSUN)
- University of Wisconsin Madison, Trace Center
- Programa de instalaciones de computación de la University of Minnesota

### <span id="page-53-0"></span>**Otros recursos sobre discapacidad**

- Programa de asistencia técnica de la ADA (Americans with Disabilities Act)
- Red de negocios y discapacidad
- EnableMart
- Foro europeo sobre discapacidad
- Red sobre instalaciones laborales
- Enable de Microsoft
- Departamento de Justicia de los EE. UU. Guía de legislación sobre los derechos asociados a la discapacidad

#### **Enlaces de HP**

[Nuestro formulario web de contacto](https://h41268.www4.hp.com/live/index.aspx?qid=11387) 

[Guía de seguridad y ergonomía de HP](http://www8.hp.com/us/en/hp-information/ergo/index.html) 

[Ventas al sector público de HP](https://government.hp.com/)

### **Contacto con soporte técnico**

**NOTA:** El soporte solo se brinda en inglés.

- Clientes sordos o con discapacidad auditiva que tengan dudas sobre el soporte técnico o la accesibilidad de los productos de HP:
	- Pueden usar TRS/VRS/WebCapTel para llamar al (877) 656-7058, de lunes a viernes, de 6:00 am a 9:00 pm (horario de la montaña).
- Clientes con otra discapacidad o limitaciones asociadas a la edad que tengan dudas sobre el soporte técnico o la accesibilidad de los productos de HP deben elegir una de las siguientes opciones:
	- Llamar al (888) 259-5707, de lunes a viernes, de 6:00 am a 9:00 am (hora de la montaña).
	- Completar el [formulario de contacto para personas con discapacidad o limitaciones asociadas a la](https://h41268.www4.hp.com/live/index.aspx?qid=11387)  [edad](https://h41268.www4.hp.com/live/index.aspx?qid=11387).

# <span id="page-54-0"></span>**Índice**

#### **A**

accesibilidad [40](#page-47-0) advertencias [28](#page-35-0) alimentación [13](#page-20-0) Alimentación de CA [13](#page-20-0) AT (tecnología asistencial) buscar [41](#page-48-0) objetivo [40](#page-47-0) atención al cliente, accesibilidad [46](#page-53-0)

#### **B**

botones táctiles capacitivos [1](#page-8-0)

#### **C**

cable de seguridad, instalación [13](#page-20-0) Cable y cubierta del puerto [15,](#page-22-0) [22](#page-29-0) características Módulo de ingesta de vídeo [4](#page-11-0) Módulo de pantalla inalámbrico [5](#page-12-0) Módulo ODD [6](#page-13-0) placa VESA [7](#page-14-0) componentes cara [3](#page-10-0) parte superior [1](#page-8-0) traseros [2](#page-9-0) componentes de la parte superior [1](#page-8-0) componentes de la parte trasera [2](#page-9-0) componentes internos [30](#page-37-0) componentes laterales [3](#page-10-0) configuración [8](#page-15-0) configuración de Intel Unite [22](#page-29-0) configuración de Microsoft Teams Rooms [15](#page-22-0)

#### **D**

descarga electrostática, prevención de daños [37](#page-44-0)

#### **E**

especificaciones, memoria del sistema [31](#page-38-0) extracción módulos [11](#page-18-0) panel de acceso [29](#page-36-0) SSD [34](#page-41-0)

#### **I**

instalación cable de seguridad [13](#page-20-0) memoria del sistema [31,](#page-38-0) [33](#page-40-0) SSD [34](#page-41-0) International Association of Accessibility Professionals [41](#page-48-0)

#### **L**

La accesibilidad necesita evaluación [41](#page-48-0)

#### **M**

memoria, sistema completar ranuras [32](#page-39-0) especificaciones [31](#page-38-0) instalación [31,](#page-38-0) [33](#page-40-0) ranuras [31](#page-38-0) reemplazo [33](#page-40-0) métodos de conexión a tierra [37](#page-44-0) módulo Cable y cubierta del puerto [15,](#page-22-0) [22](#page-29-0) extracción [11](#page-18-0) Ingesta de vídeo [4](#page-11-0) Módulo ODD [6](#page-13-0) orden [8](#page-15-0) Pantalla inalámbrica [5](#page-12-0) placa VESA [7](#page-14-0) secuencia [8](#page-15-0) Módulo de ingesta de vídeo [4](#page-11-0)

Módulo del Centro de Control de Salas (CoRC) de HP [7](#page-14-0) Módulo de pantalla inalámbrico [5](#page-12-0) receptor inalámbrico [5](#page-12-0) Módulo ODD [6](#page-13-0) montaje del producto [12](#page-19-0)

#### **N**

Normas de accesibilidad en la Sección 508 [42,](#page-49-0) [43](#page-50-0) normas y legislación, accesibilidad [42](#page-49-0)

#### **P**

panel de acceso extracción [29](#page-36-0) reemplazo [30](#page-37-0) pautas de instalación [28](#page-35-0) pautas de operación del equipo [38](#page-45-0) pautas de ventilación [38](#page-45-0) placa VESA [7](#page-14-0) Política de asistencia de HP [40](#page-47-0) precauciones [28](#page-35-0) preparación para envío [39](#page-46-0)

#### **R**

receptor inalámbrico [5](#page-12-0) recursos, accesibilidad [45](#page-52-0) reemplazo memoria del sistema [33](#page-40-0) panel de acceso [30](#page-37-0)

#### **S**

Solución de Intel Unite [22](#page-29-0) solución Unite [22](#page-29-0) SSD extracción [34](#page-41-0) instalación [34](#page-41-0)

#### **T**

tecnología asistencial (AT) buscar [41](#page-48-0) objetivo [40](#page-47-0) Teleconferencias Microsoft Teams Rooms [15](#page-22-0)

#### **U**

ubicación del número de identificación del producto [4](#page-11-0) ubicación del número de serie [4](#page-11-0) unidad de disco óptico [6](#page-13-0)

#### **V**

videoconferencias Intel Unite [22](#page-29-0) Microsoft Teams Rooms [15](#page-22-0)